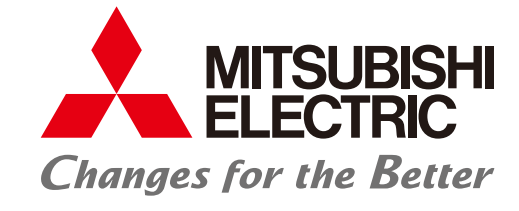

FACTORY AUTOMATION

# **iQ Monozukuri Rotary Machine Vibration Diagnosis FA Application Package**

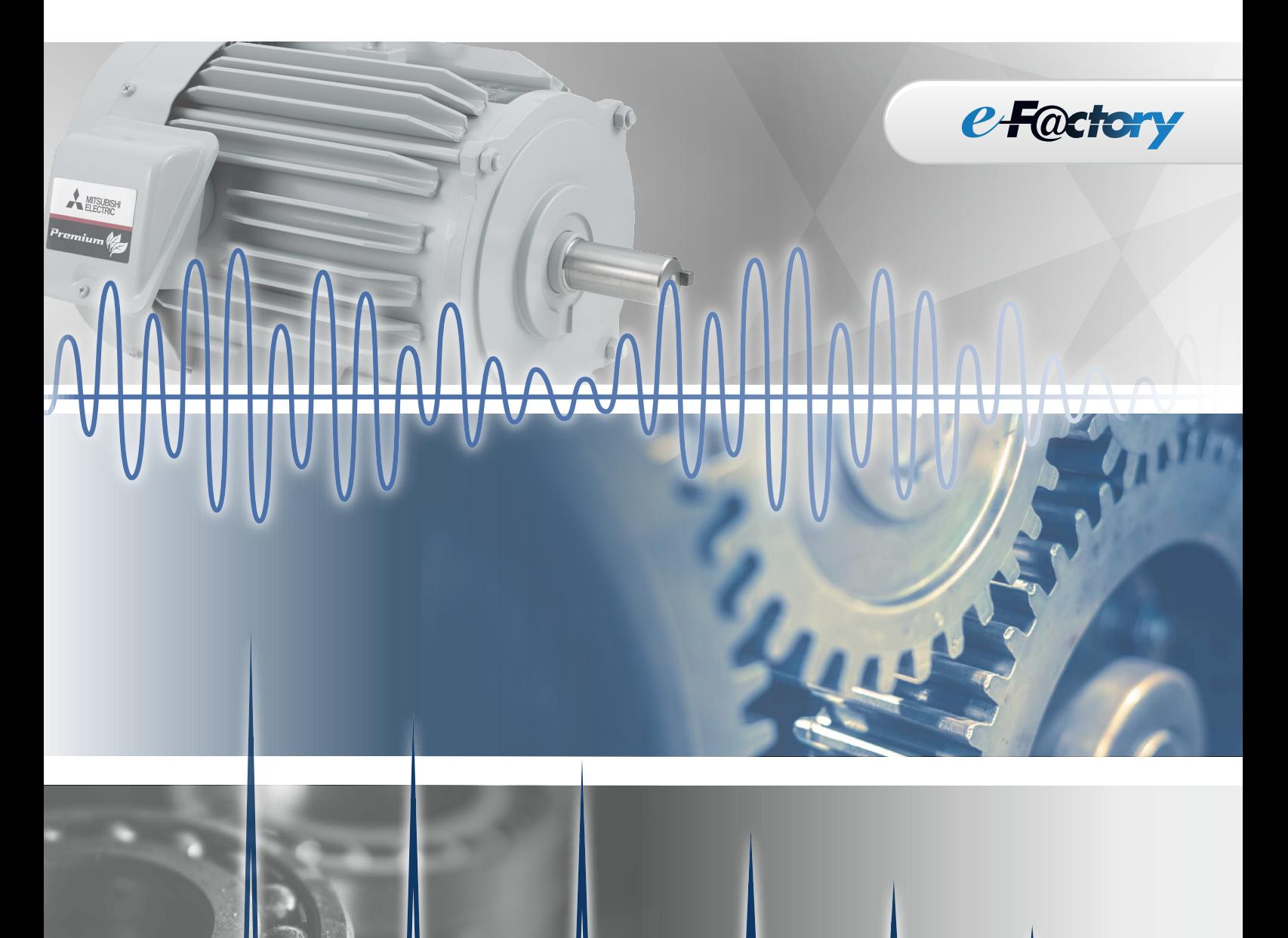

 **Easy to introduce a diagnosis system** 

 **Presume the faulty area according to the accurate diagnosis**

 **Easy to detect anomalies by using the MT method**

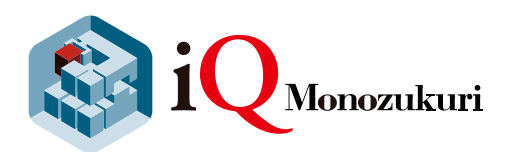

# **GLOBAL IMPACT OF MITSUBISHI ELECTRIC**

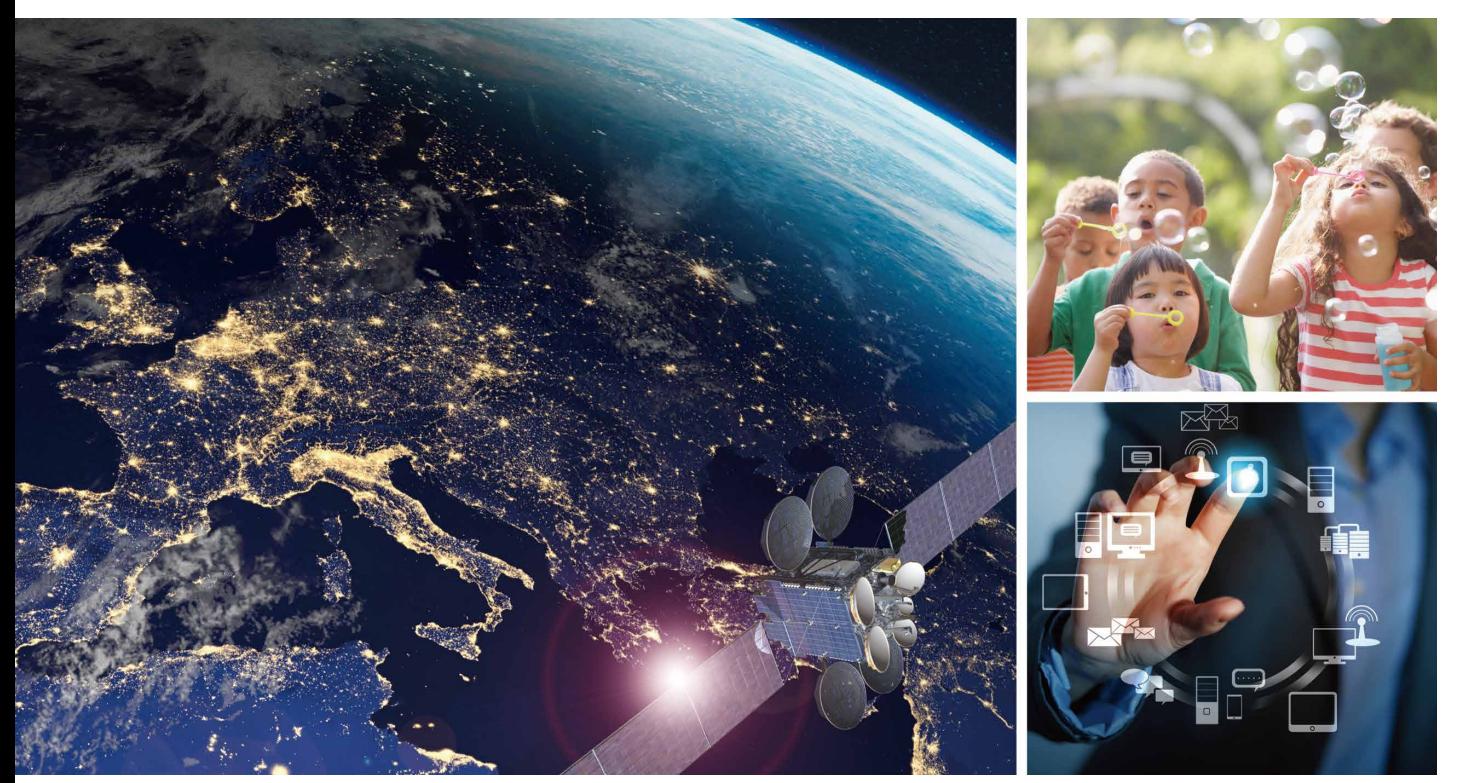

Through Mitsubishi Electric's vision, "Changes for the Better" are possible for a brighter future.

#### **Changes for the Better**

We bring together the best minds to create the best technologies. At Mitsubishi Electric, we understand that technology is the driving force of change in our lives. By bringing greater comfort to daily life, maximizing the efficiency of businesses and keeping things running across society, we integrate technology and innovation to bring changes for the better.

Mitsubishi Electric is involved in many areas including the following

#### **Energy and Electric Systems**

A wide range of power and electrical products from generators to large-scale displays.

#### **Electronic Devices**

A wide portfolio of cutting-edge semiconductor devices for systems and products.

#### **Home Appliance**

Dependable consumer products like air conditioners and home entertainment systems.

#### **Information and Communication Systems**

Commercial and consumer-centric equipment, products and systems.

#### **Industrial Automation Systems**

Maximizing productivity and efficiency with cutting-edge automation technology.

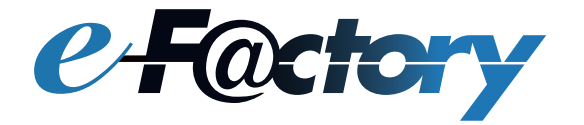

e-F@ctory is a concept for a further step on "Monozukuri", which reduces the total cost for development, production, and maintenance, and continuously supports improvement activities of the customer by utilizing the FA technology and IT technology.

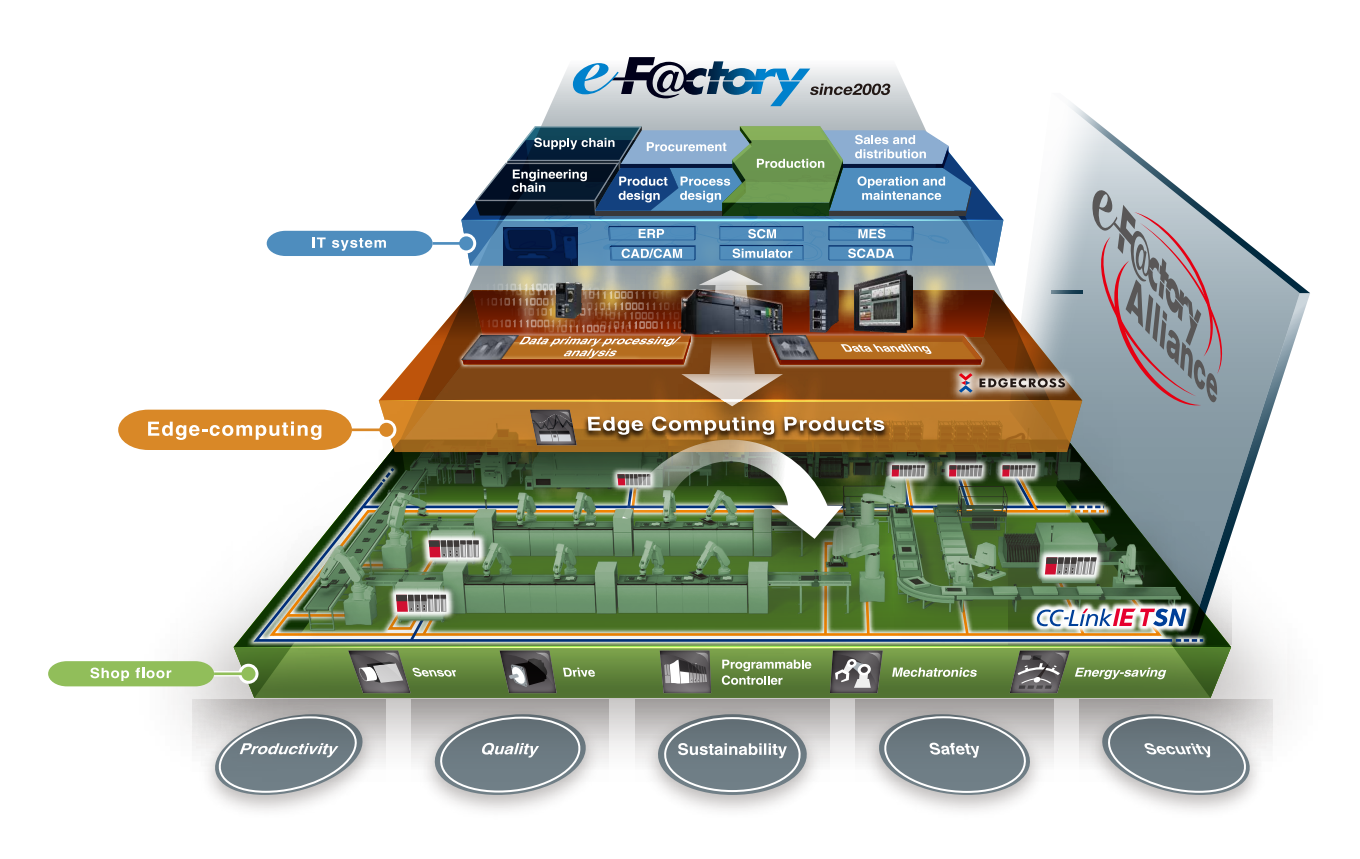

In the increasingly complex manufacturing sites, coordination between "Man" and "Machine" through the best use of information from the production site is a key concept.

Productivity and quality can be improved not only with the information obtained from the devices at the production site, but the improvement triggered by on-site notice and flexible human actions. Similarly, automatic adjustment of equipment based on the information recognized by human is indispensable for the promotion of automation.

We have realized the "Next-generation manufacturing" through the use of the "e-F@ctory" information proposed by Mitsubishi Electric, the effective and flexible manufacturing realized through the coordination between man and machine, and the optimization of the production site, and the entire supply chain and engineering chain.

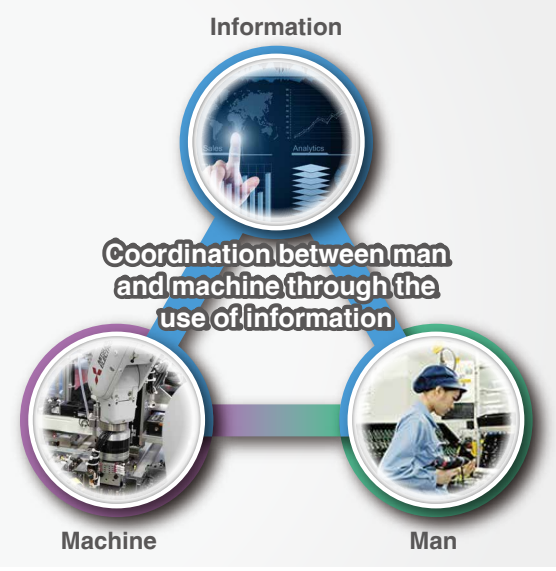

**3**

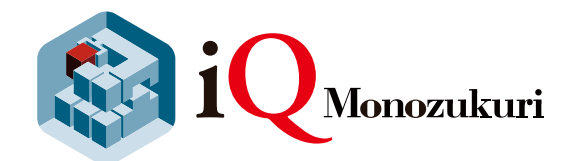

# " iQ Monozukuri" is a step toward achieving e-F@ctory.

The FA application package "iQ Monozukuri" is a product that has been optimized through the accumulation of knowhow, which supports various problem solutions of the customer during manufacturing, and enables effective system installation, expansion, and operation/maintenance.

#### What iQ Monozukuri provides

- A wide range of applications prepared by "process", "usage", and "equipment"
- C Know-hows and ideas about "Monozukuri" accumulated by Mitsubishi Electric and our partners over the years
- System consisting of highly reliable FA products manufactured by Mitsubishi Electric and partner companies

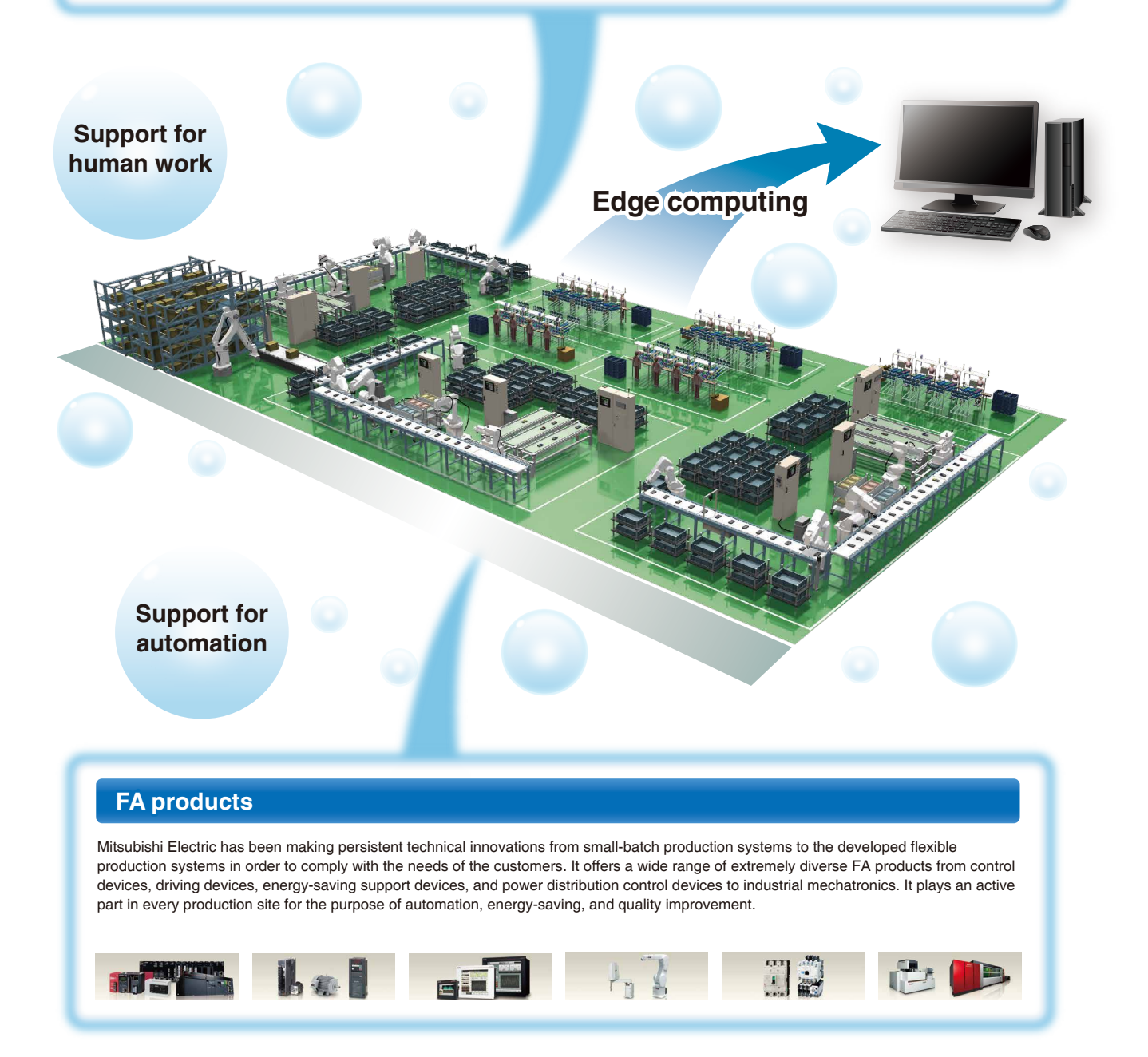

# **iQ Monozukuri Rotary Machine Vibration Diagnosis FA Application Package**

"iQ Monozukuri Rotary Machine Vibration Diagnosis" is an application that helps to visualize the equipment condition and presume the faulty area by collecting, analyzing, and diagnosing vibration data from equipment with rotating machinery.

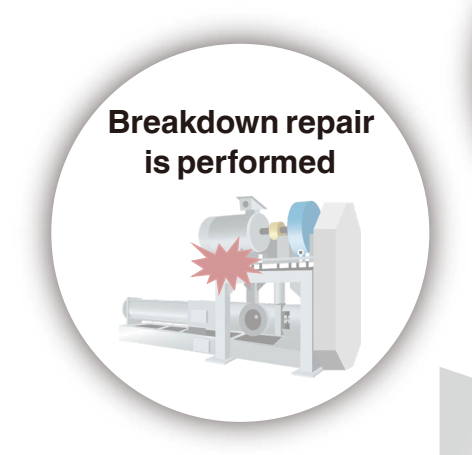

**Equipment must be stopped and disassembled to identify the faulty area and causes**

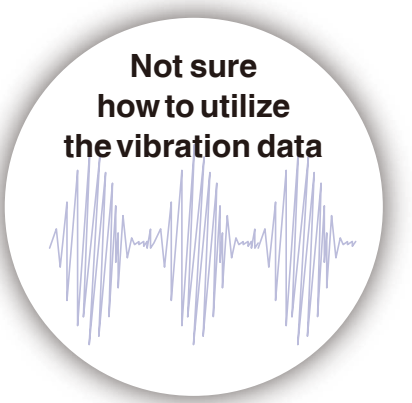

**Rotary Machine Vibration Diagnosis Package solves these problems**

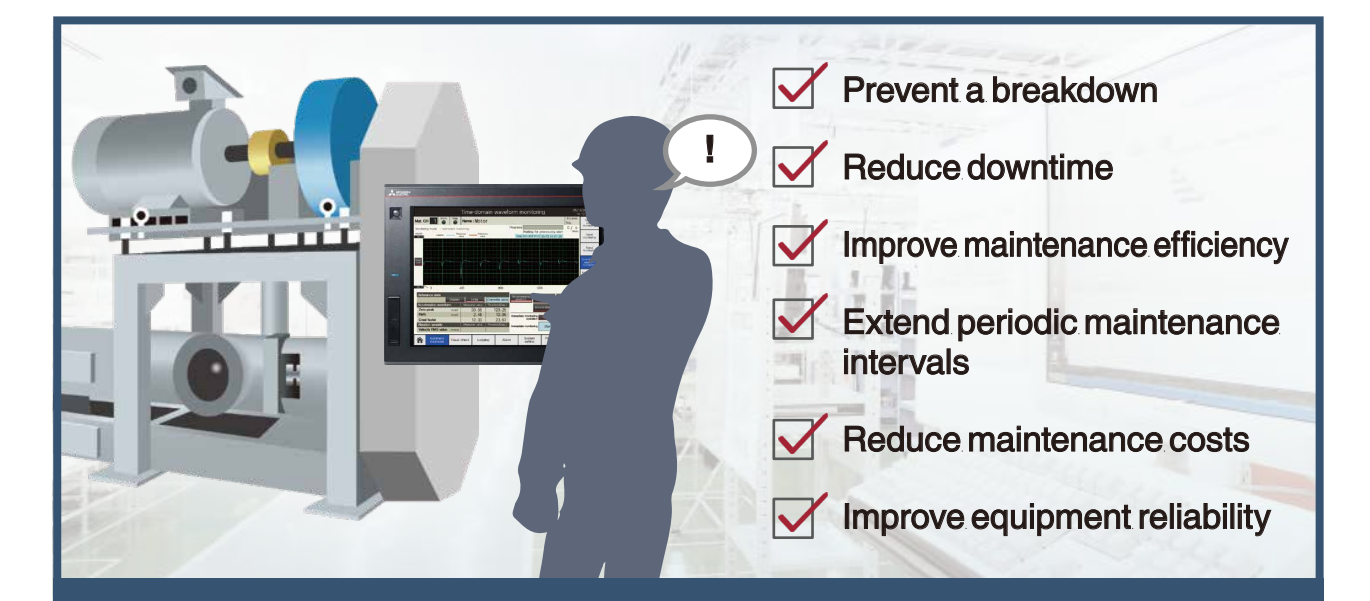

No need to stop equipment to find and identify faults, which leads to further **"improvement of productivity and quality"**.

# **Application Example**

By introducing "iQ Monozukuri Rotary Machine Vibration Diagnosis" to equipment with rotating machinery, it helps to solve problems at various production sites.

Examples of applicable equipment: Equipment with rotating machinery such as a motor, fan and blower, compressor, reduction and increase drive, conveyor, and converting machine

(Equipment that generates impact vibration, such as press machines, and equipment that generates vibration due to self-propelled operation, such as AGVs, are excluded.)

### **Case 1 Detect an abnormal sign and perform maintenance before failure**

The changes in the equipment condition can be observed by monitoring the vibration from equipment. However, the difference between the normal and abnormal waveforms is unclear in the time domain, making it difficult to detect an abnormal sign.

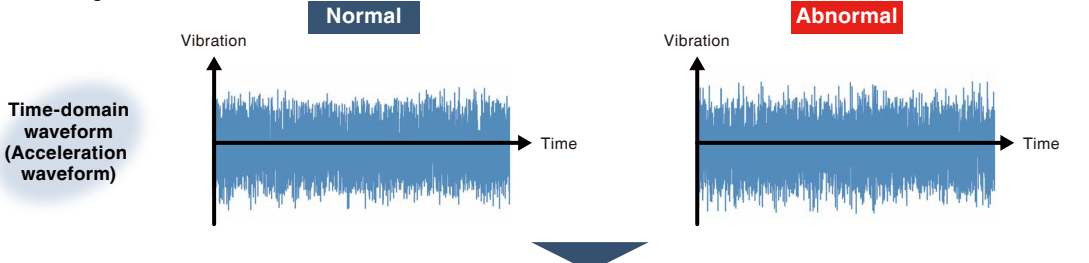

#### By using Rotary Machine Vibration Diagnosis…

### **Detect an abnormal sign by converting the time-domain waveform to the frequency-domain waveform**

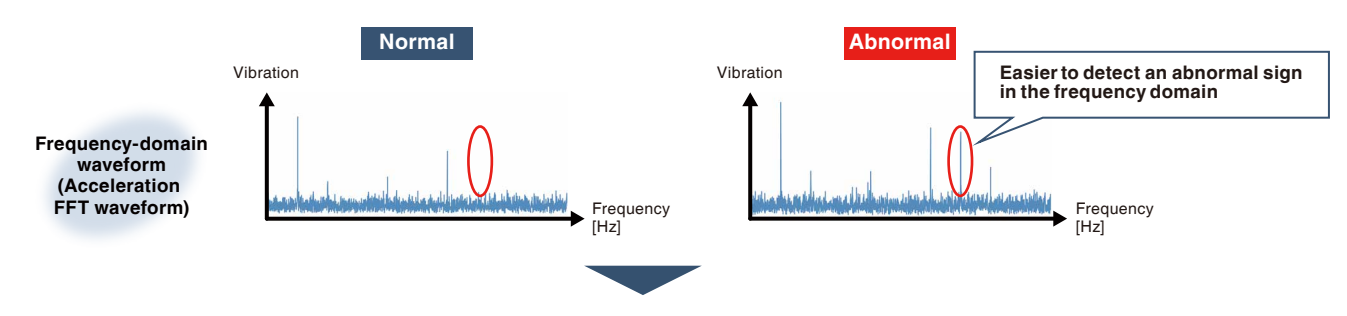

## **Presume the faulty area according to the simple diagnosis and accurate diagnosis**

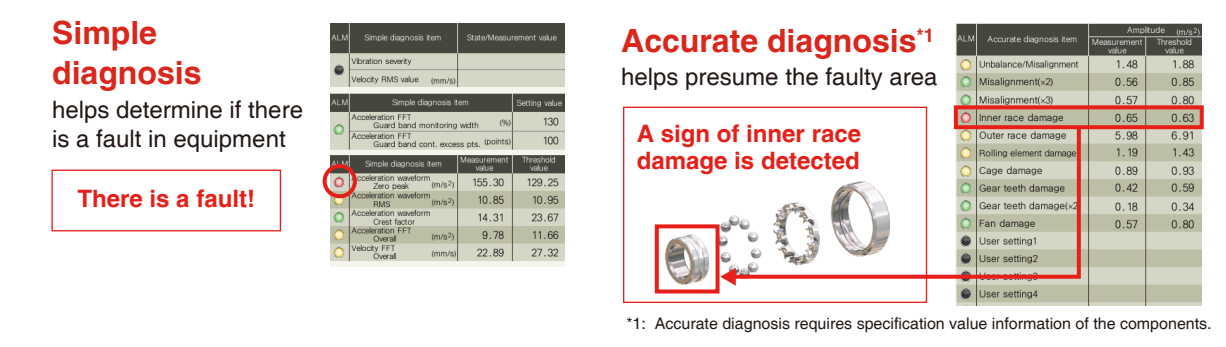

**Unplanned breakdowns can be prevented and downtime can be reduced by performing maintenance at the location with an abnormal sign**

**6**

## **Case 2 Detect a fault in equipment without knowledge of vibration diagnosis**

Vibration analysis requires a certain level of expertise. In addition, specification values and other data of components are also required to preform the accurate diagnosis and presume the faulty area.

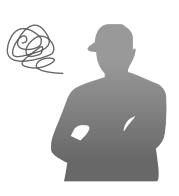

#### By using Rotary Machine Vibration Diagnosis...

## **-M**M Detect "unusual" conditions by MT method<sup>∗1</sup> diagnosis

**Generate unit space by collecting more than the required amount of vibration data under normal conditions before diagnosis.**

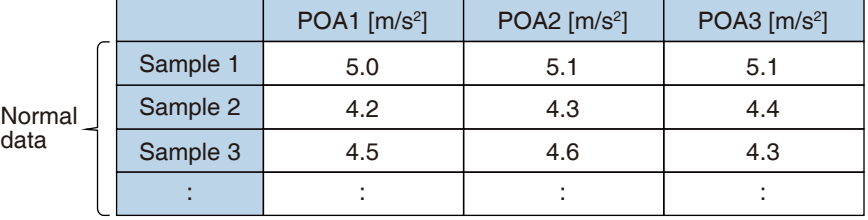

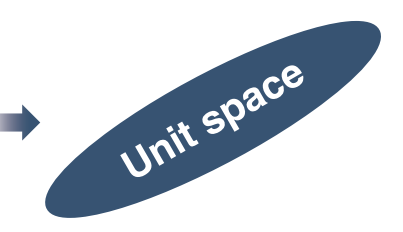

#### **Quantify the amount of deviation from the unit space with a single index called Mahalanobis distance and determine if it is normal or abnormal.**

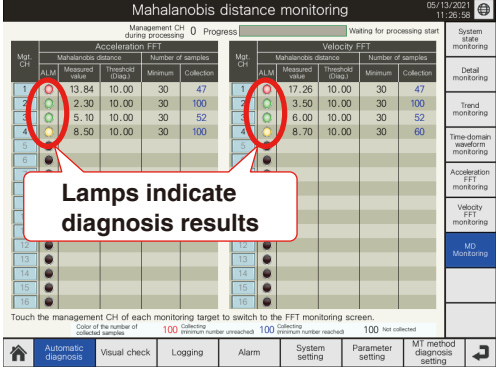

\* Combined diagnosis is possible by combining data other than vibration such as temperature and current.

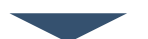

**Vibration diagnosis is possible without knowledge of vibration analysis! Not only can you determine if the data is normal or abnormal, but also you can recognize the severity of a fault and detect a sign**

\*1: The MT method (Mahalanobis-Taguchi Method) is a technique to generate a pattern (unit space) of normal data and detect the data that significantly deviates from the pattern (Mahalanobis distance) as an abnormal value.

# **Diagnostic Procedure**

The following describes the procedure to perform vibration diagnosis using this package.

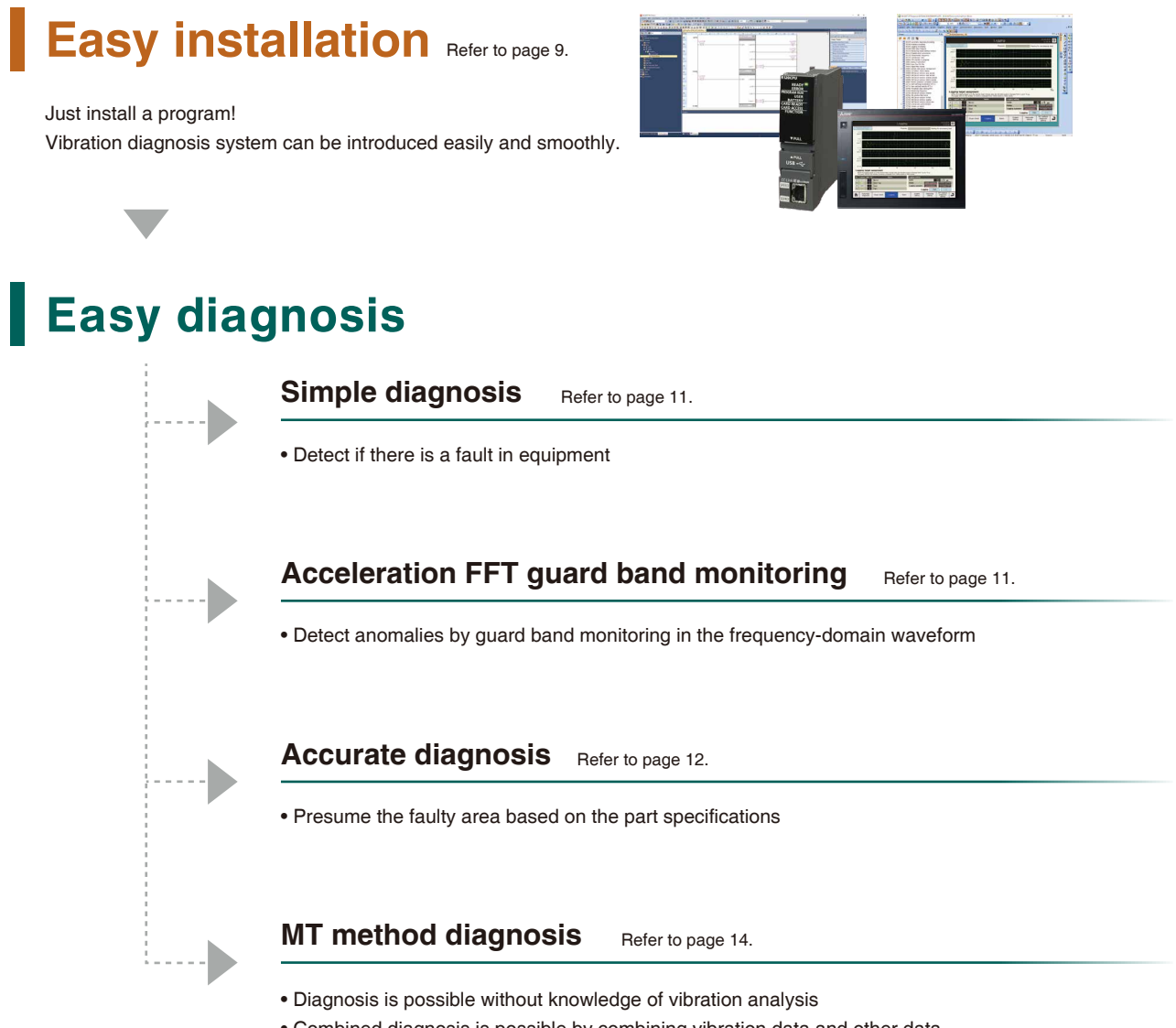

• Combined diagnosis is possible by combining vibration data and other data (temperature, current, etc.)

# **Other Useful Features**

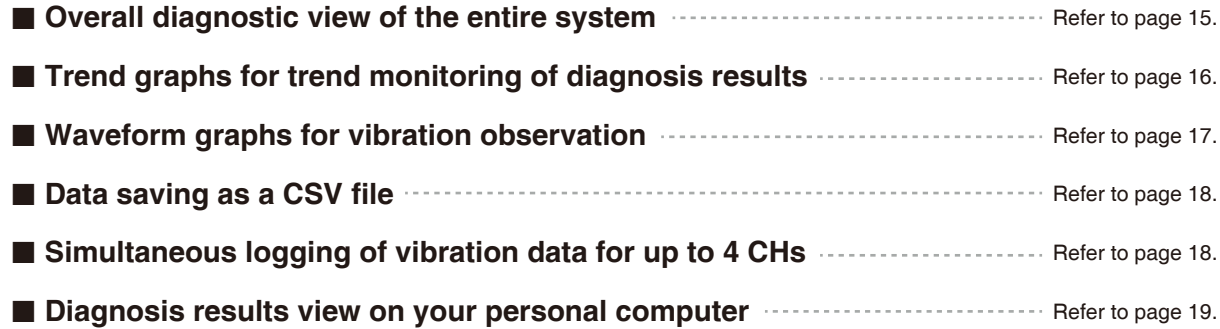

# **Features of the FA Application Package iQ Monozukuri Rotary Machine Vibration Diagnosis**

There are two typical methods for vibration diagnosis: simple diagnosis, which is used to detect a fault, and accurate diagnosis, which is used to presume the fault area and causes.

"iQ Monozukuri Rotary Machine Vibration Diagnosis" realizes predictive maintenance of equipment through MT method diagnosis using the MT method in addition to simple diagnosis and accurate diagnosis.

# Easy installation **Easy to install a vibration diagnosis system**

A vibration diagnosis system can be quickly constructed without specialized knowledge. All you need to do is install a program included in the package to the PLC (MELSEC iQ-R) and screen data to the GOT (GOT2000) and then specify the sensor sensitivity and equipment specification values on the GOT screen.

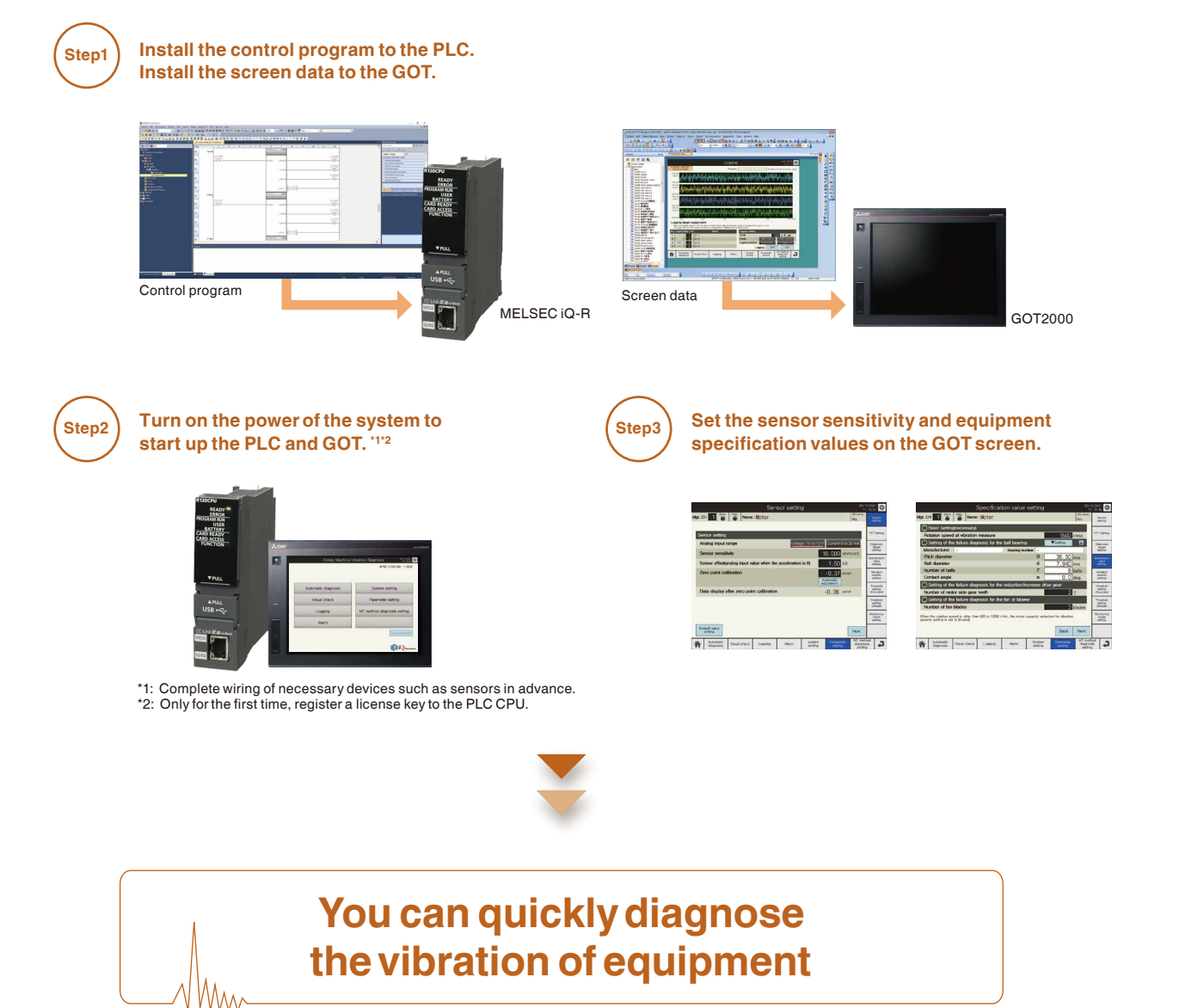

## Easy installation **Flexible system expansion**

With the Mitsubishi FA devices and general-purpose vibration sensors, the system can be flexibly configured to meet customer needs. Optional control programs can be added and the GOT screen can be customized.<sup>\*1</sup>

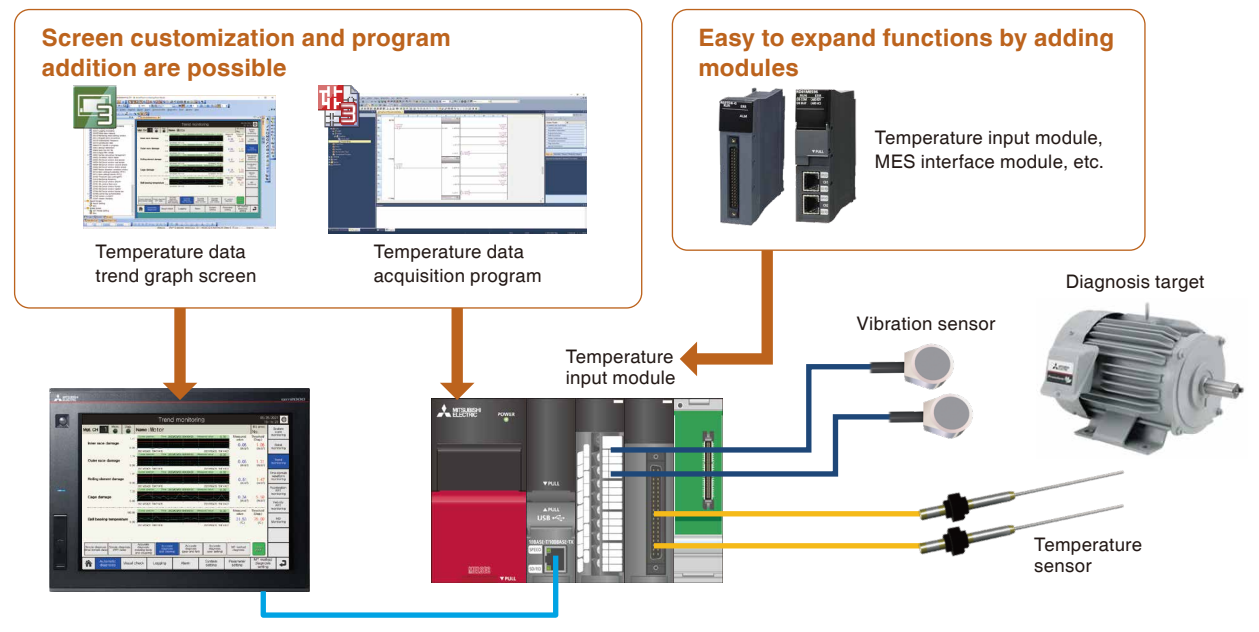

\*1: Any malfunction or failure due to customization is out of guarantee.

## Easy diagnosis (FFT analysis) **Visualize the vibration through FFT analysis**

The vibration can be visualized by converting vibration data into frequency-domain waveform through FFT analysis. The frequency-domain waveform makes it easier to check the vibration status and detect abnormal signs.

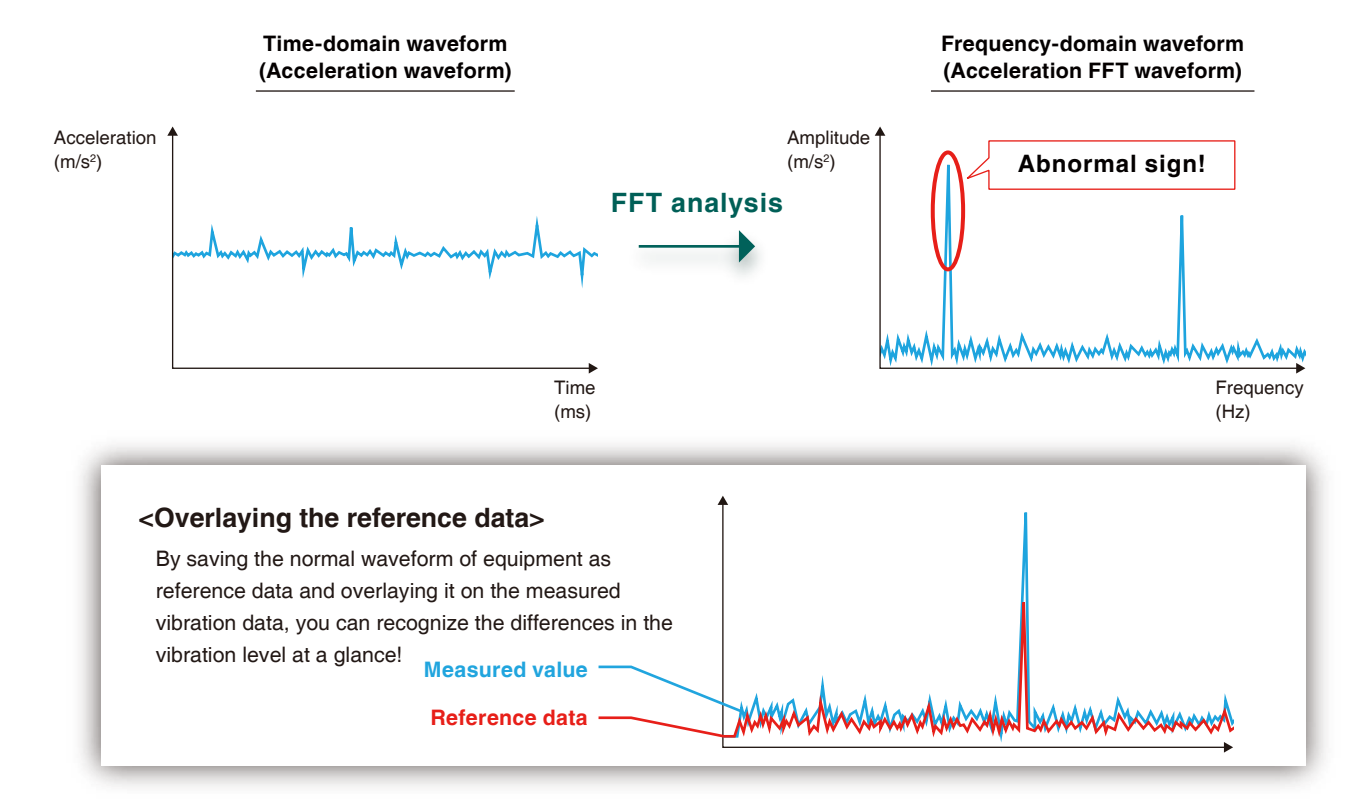

**B**

**C**

## Easy diagnosis (Simple diagnosis) **Fault detection by simple diagnosis**

By comparing the measured value with the reference value, you can detect if there is a fault or its sign in equipment.

#### **Simple diagnosis (Absolute value judgment)**

If the measured value (velocity RMS value) calculated from the vibration data exceeds the judgment reference value specified in ISO10816-1, it is judged as abnormal.

#### **Vibration severity** Velocity RMS value (effective value)  $(mm/s)$  $\begin{array}{ccc} 0.28 & \longrightarrow & A \end{array}$ **B B B C C C <sup>D</sup> <sup>D</sup> <sup>D</sup> <sup>D</sup> <sup>A</sup> <sup>A</sup> <sup>A</sup>** 0.45 0.71 1.12 1.8 2.8 4.5 7.1 11.2 18  $28$ 45 Class I | Class II | Class III | Class IV<sup>1</sup> **ISO10816-1 Vibration severity ISO10816-1** An endurance reference for the vibration of rotary machines which is specified by the ISO. The judgment standard differs depending on the size and type of equipment. · Class I : Small machine (such as motor with · Class II : Medium machine (such as motor with · Class III : Large machine (when mounted on stiff  $\cdot$  Class IV<sup>-1</sup> : Large machine (when mounted on a Conditions to apply the vibration severity Number of rotations: 600 to 12000 r/min Vibration measuring range: 10 to 1000 Hz A: Good B: pass C: Warning D: Danger \*1: In iQ Monozukuri Rotary Machine Vibration Diagnosis, Class IV under ISO10816-1 is not supported because the class is determined according to the motor capacity. power of 15 kW or less) power between 15 to 75 kW or machine with power of 300 kW) and heave foundation) soft foundation)

Note The measured value may exceed the judgment reference value due to the installation status of the equipment or the influence of noise.

#### **Simple diagnosis (Relative value judgment)**

Measure the vibration at the same location multiple times (10 times if possible) to obtain a value at the normal condition (reference value).

Compare the measured value with a threshold which is specified as 2 to 5 times the reference value to determine if it is normal.

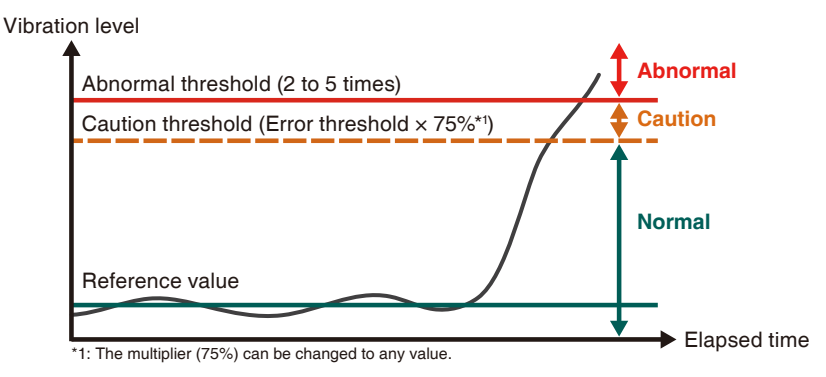

## Simple diagnosis (Acceleration FFT guard band monitoring) **Fault detection by acceleration FFT guard band monitoring**

By monitoring the guard band of the frequency-domain waveform of the acceleration FFT, a fault in equipment or its sign can be detected.

#### **Acceleration FFT guard band monitoring**

If the frequency-domain waveform of the acceleration FFT exceeds the upper limit waveform (obtained by shifting up the frequency-domain waveform of the reference data by the guard band monitoring width) at the specified number of points, it is judged as abnormal.

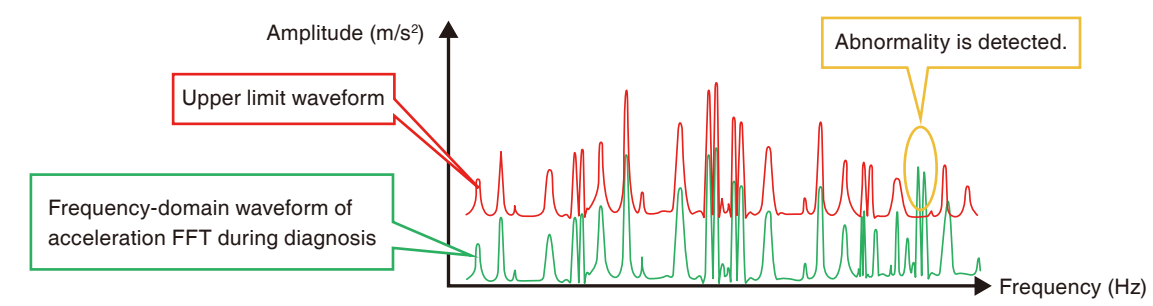

## **Presume the faulty area according to the accurate diagnosis** Easy diagnosis (Accurate diagnosis)

By monitoring the amplitude of the characteristic frequency calculated from the rotary speed and the specification values of components, the faulty area can be presumed and a fault can be found at an early stage. The threshold value should be set between 2 and 5 times of the reference value which is the value at the normal condition obtained by measuring the vibration from equipment multiple times (10 times if possible).

This threshold value is compared with the measured value to perform pass / fail judgment.

\* During accurate diagnosis, rotational speed and loads must be constant.

#### **Accurate diagnosis**

Perform the FFT analysis on the vibration data to presume the faulty area based on the change in amplitudes of characteristic frequencies.

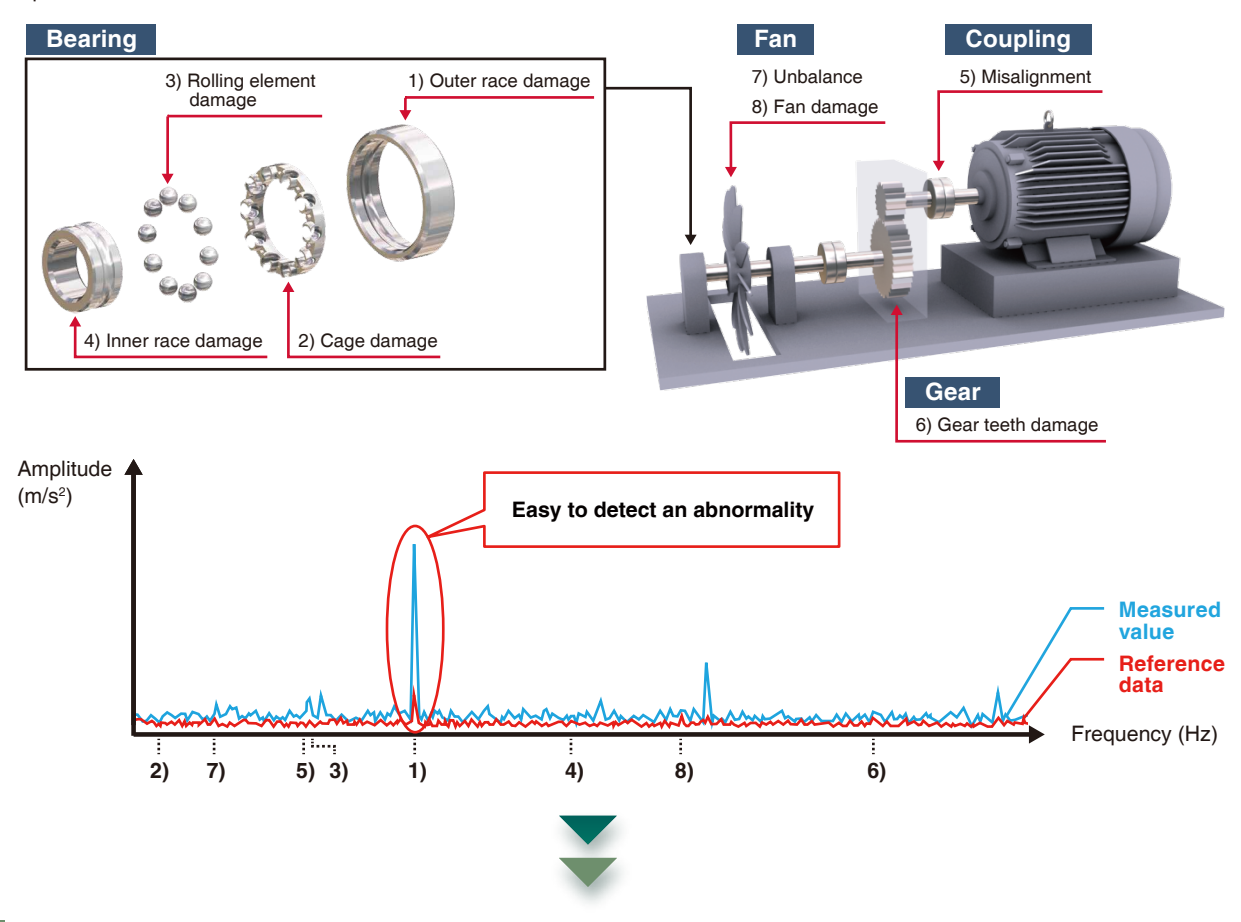

### **List of accurate diagnosis results**

The lamps indicate the results of accurate diagnosis, allowing users to recognize faults and conditions at a glance.

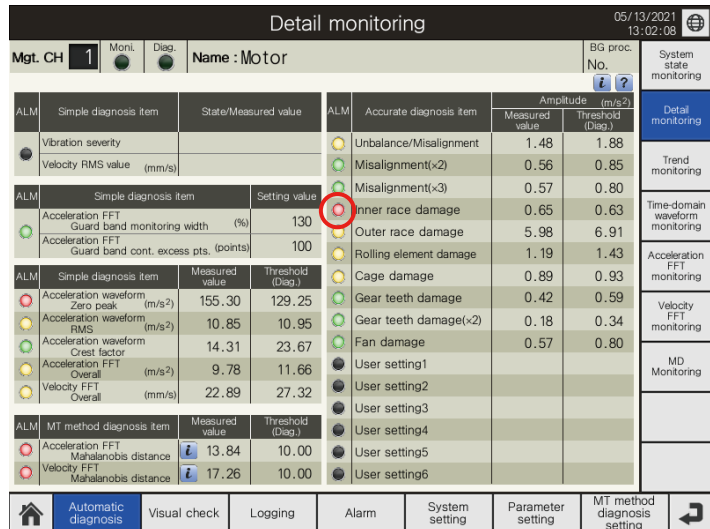

**12**

### **Quick setting of ball bearing specification values**

Specification values are automatically filled in by choosing the following contents: model of Mitsubishi three-phase motor, ball bearing manufacturer, and bearing number (equivalent to the model).

> **Automatic setting of specification values by specifying the model of the Mitsubishi three-phase motor**

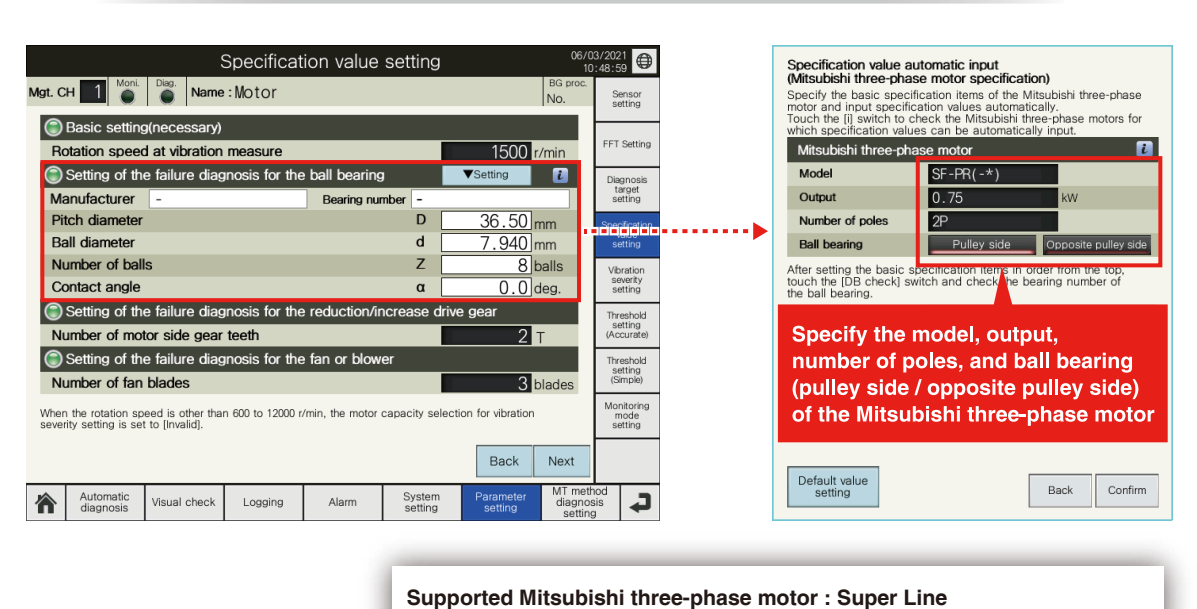

 **Premium Series (SF-PR series)**

**Automatic setting of specification values by specifying the ball bearing manufacturer and bearing number**

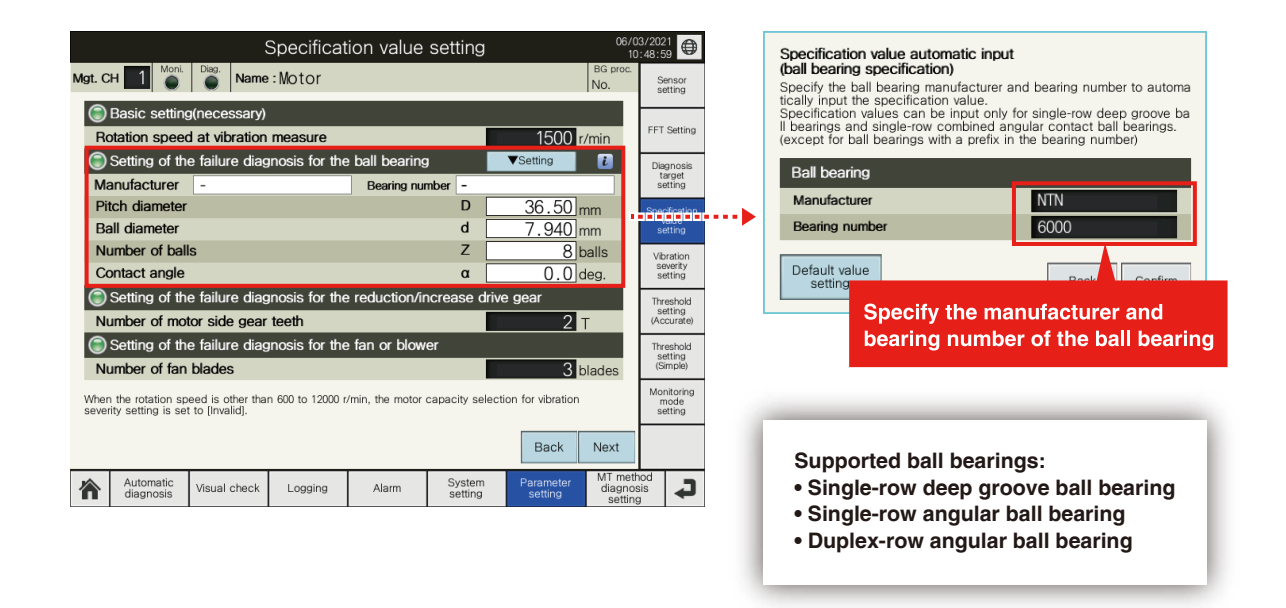

Note When specifying the ball bearing manufacturer to automatically fill in the ball bearing specification values, please agree to the terms of use for the technical calculation tool on the relevant manufacturer's website before using the tool. For details of the Mitsubishi three-phase motors and ball bearings available for automatic input of ball bearing specification values, refer to iQ Monozukuri Rotary Machine Vibration Diagnosis Announcement of new support service for automatic input of ball bearing specification value "Technical Bulletin BCN-E2113-0038".

ı

## Easy diagnosis (MT method diagnosis) **Easy to detect anomalies by using the MT method**

By applying the MT method (quality engineering method) to vibration analysis, anomalies can be easily detected even without knowledge about vibration analysis or specification value information of the components. Moreover, compositive diagnosis is possible by combining vibration data with data other than vibration such as temperature and current.

#### **MT method diagnosis**

A group of reference data called unit space is generated from normal data (equipment data when operation is started, stable, or steady) and the deviation from normal condition can be quantified using a single index called Mahalanobis distance. This helps to not only determine if it is normal or abnormal but also recognize the severity of a fault and detect its sign.

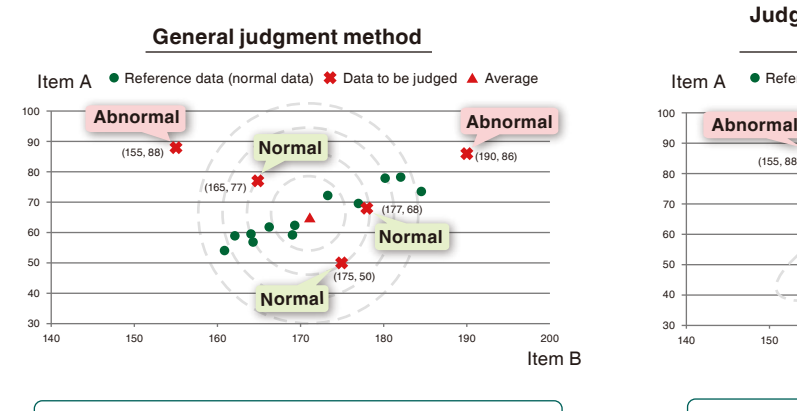

Data is determined as normal or abnormal according to the distance from the average value, ignoring the variance of data.

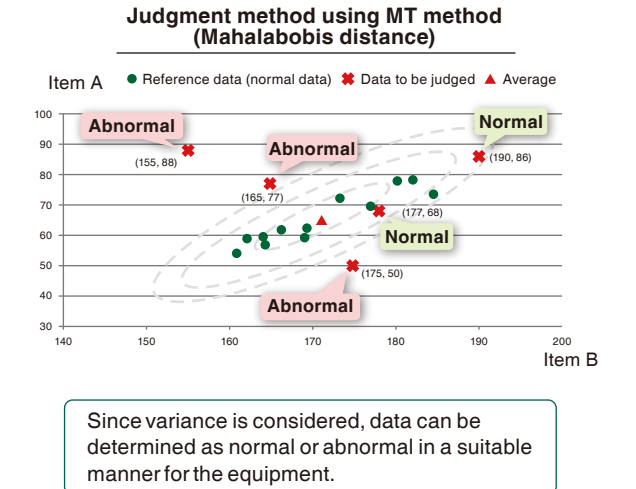

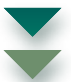

## **List of MT method diagnosis results**

The lamps indicate the results of MT method diagnosis, allowing users to see if there is a fault.

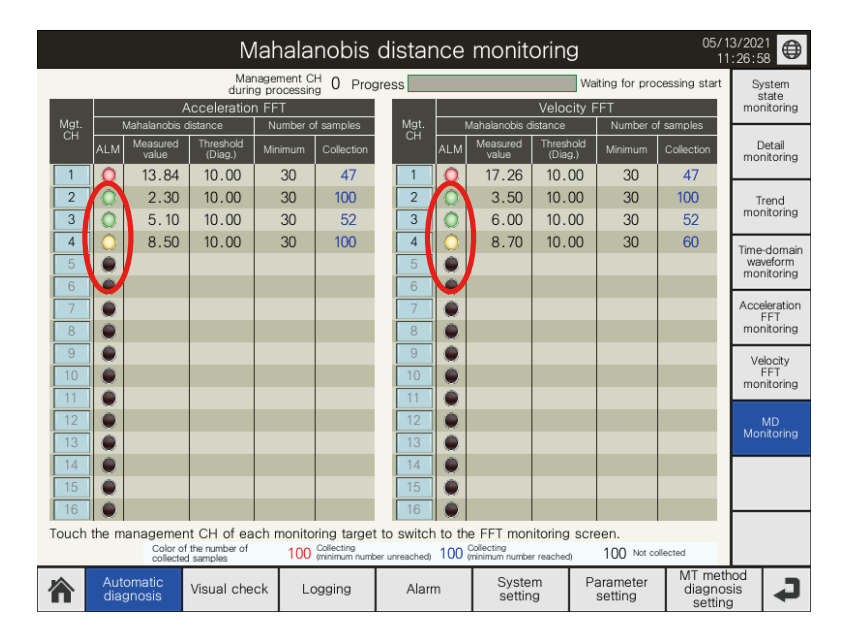

**14**

## **Overall diagnostic view of the entire system** Other useful features (Diagnostic status list display)

The entire system status can be checked at a glance because the diagnosis status and results of all 16 channels can be displayed in a list.

### **List of diagnosis statuses and results for all 16 CHs**

The lamps indicate the diagnosis status and results of all 16 channels.

Touching a status lamp displays the diagnosis results of the corresponding channel at once.

\* A series of processing from collecting to diagnosing vibration data is sequentially carried out for each channel.

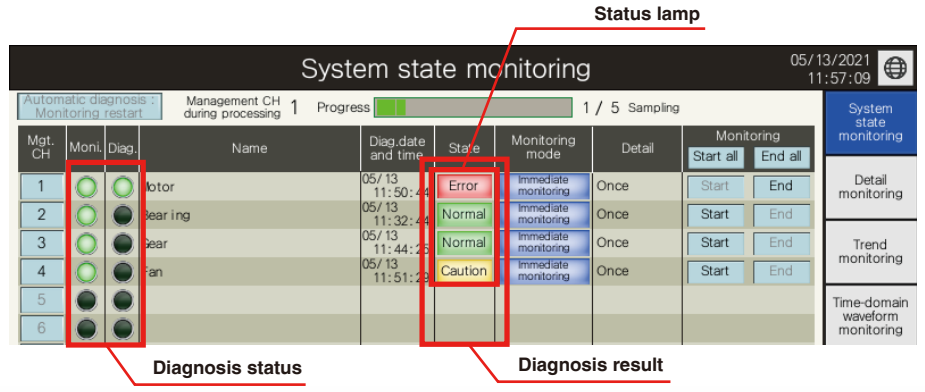

#### **<Automatic diagnosis can be performed at any timing>**

Monitoring timing of automatic diagnosis can be selected from the following.

- · Immediate monitoring: Data is collected when the monitoring start switch is touched.
- · Moni. during trigger ON: Data is continuously collected while a specified device is on.
- nitoring mode Monitoring mode Immediate monitoring Cycle
- · Cycle monitoring: Data is periodically collected.

## **Overall view of diagnosis results for a specific CH**

The lamps indicate the results of simple diagnosis, acceleration FFT guard band monitoring, accurate diagnosis, and MT method diagnosis of the specified channel.

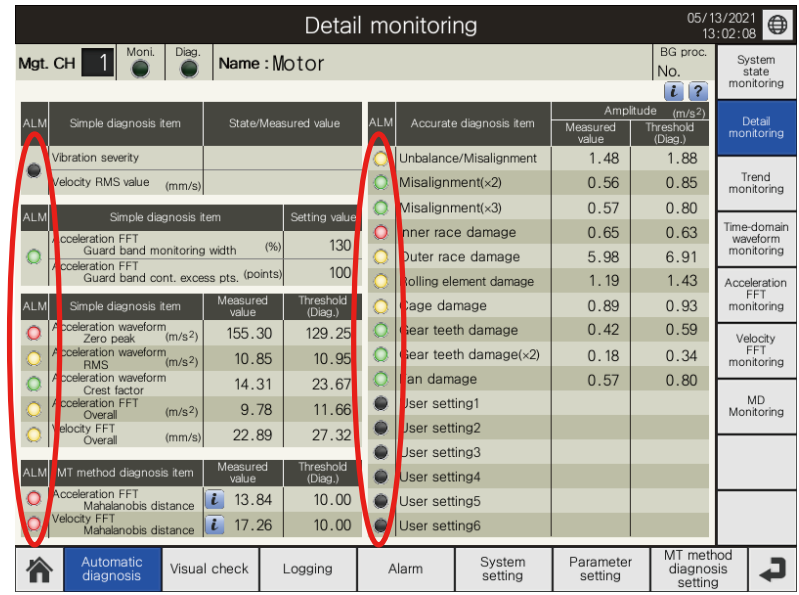

# **Trend graphs for trend monitoring of diagnosis results** Other useful features (Trend monitoring)

Trend graphs which show the results of diagnosis at regular intervals, such as daily or hourly, enable trend monitoring of the diagnosis results and allow users to detect an abnormal sign.

## **Trend display of diagnosis results of a specific CH**

Trend graphs show the trends of diagnosis results of simple diagnosis, acceleration FFT guard band monitoring, accurate diagnosis, and MT method diagnosis of the specified channel.

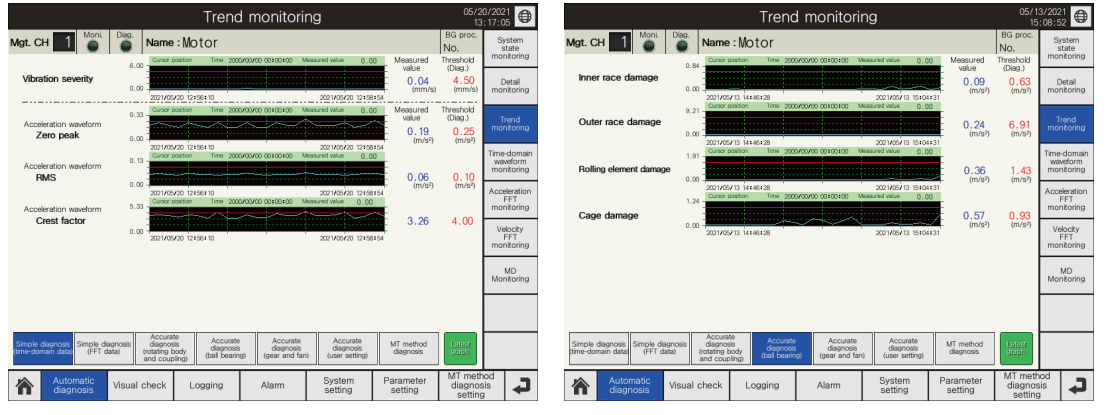

Simple diagnosis (Time-domain data) Accurate diagnosis (Ball bearing)

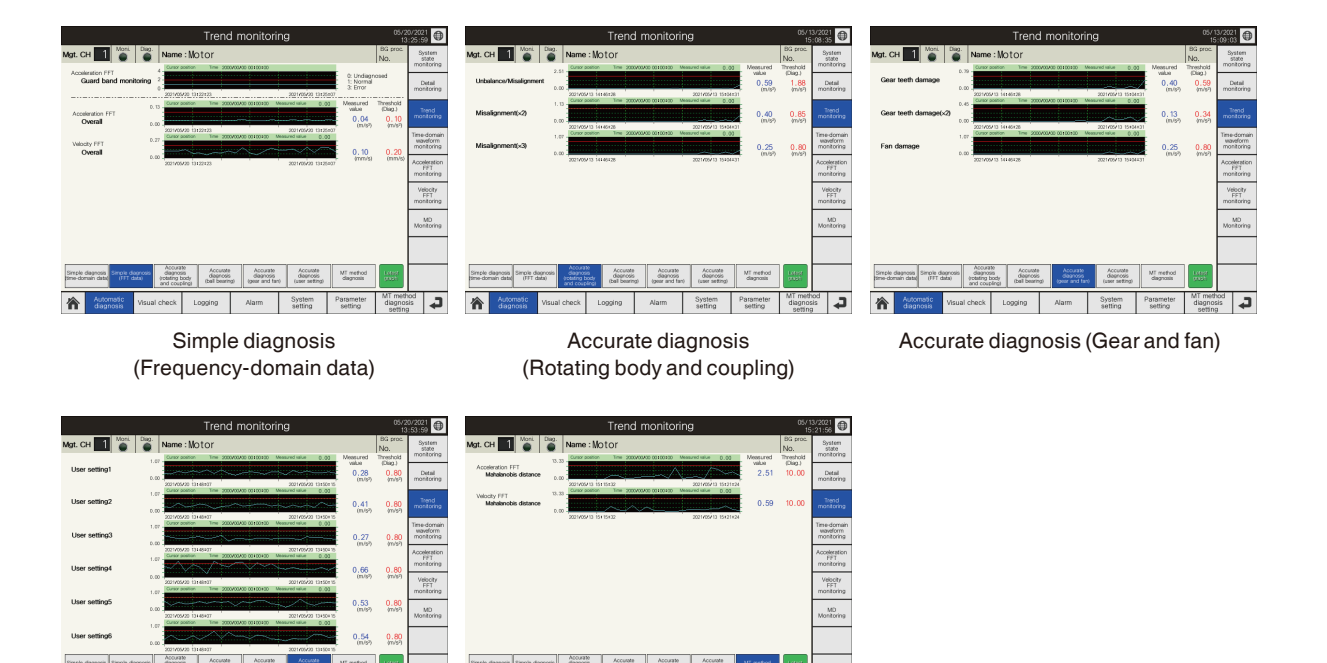

Accurate diagnosis (User setting) MT method diagnosis

System Parameter MT n<br>setting setting diag

谷

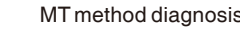

#### **<Horizontal scaling and scrolling with gestures>**

Horizontal axis can be scaled by pinch in/out gestures. In addition, by saving the trend data in the SD memory card inserted in the GOT, the past diagnosis results can be horizontally scrolled by flicking.

## Other useful features (Visual check) **Waveform graphs for vibration observation**

Vibration can be viewed in the time-domain waveform and frequency-domain waveform.

### **Time-domain waveform for vibration observation**

The vibration condition can be checked with three types of time-domain waveform (No processing waveform / Waveform after digital filter / Waveform after envelope).

. . . . . . .

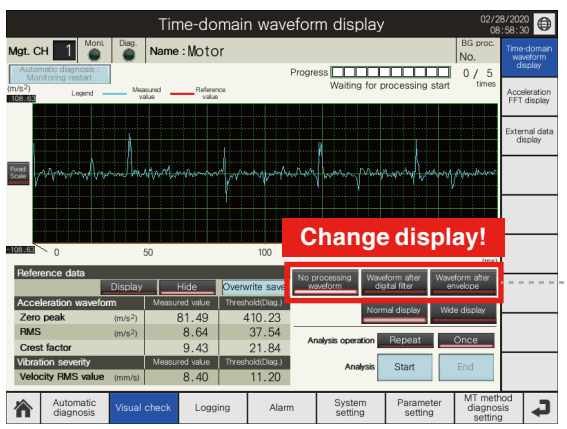

#### **No processing waveform**

This is the original waveform obtained by scaling the signal (vibration data) from the vibration sensor.

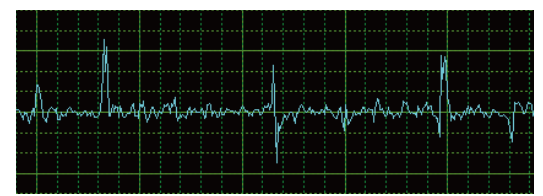

#### **Waveform after digital filter**

A digital filter is applied to eliminate noise superimposed by vibration sensors and cables.

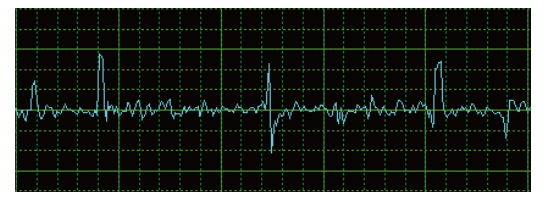

#### **Waveform after envelope**

The change in amplitude can be clearly observed by extracting the outline of amplitude absolute values (envelope processing).

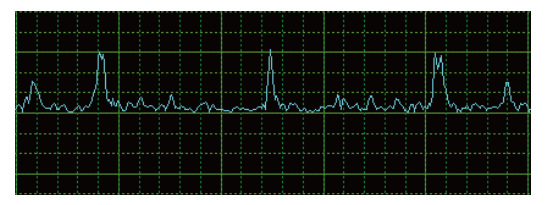

## **Frequency-domain waveform for vibration observation**

Through FFT analysis of vibration data, the vibration can be viewed in the frequency-domain waveform.

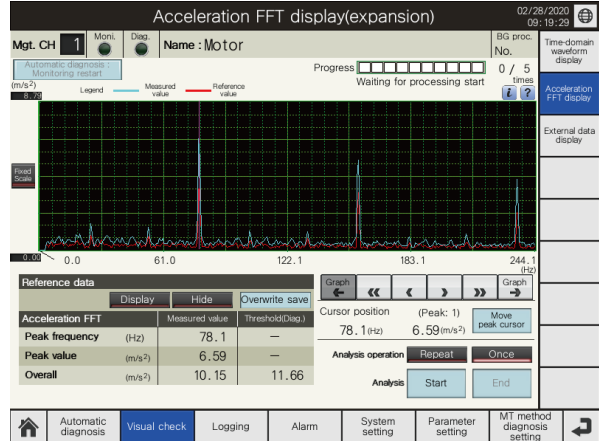

## **Data saving as a CSV file** Other useful features (Data management)

Automatic diagnosis data, visual check data, logging data, and MT method diagnosis data can be saved as a CSV file. CSV files can be saved in an SD memory card or FTP server.

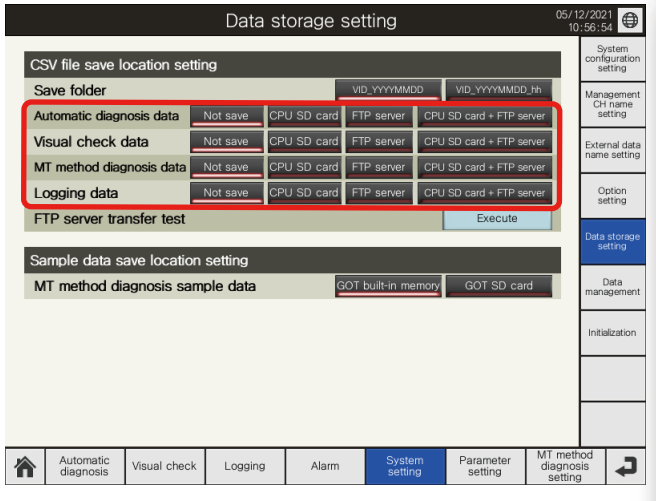

#### **<CSV file contents>**

**· Automatic diagnosis data / Visual check data** (1) Vibration data Time (s), acceleration waveform  $(m/s<sup>2</sup>)$ , frequency (Hz), acceleration  $\text{FFT}(m/s^2)$ , velocity FFT (mm/s) (2) FFT setting value Cycle (µs), number of points (points), average method, average count (times), etc. (3) Diagnosis result Measured value, threshold value, diagnosis result of the simple diagnosis item Monitoring frequency, measured value, threshold value, diagnosis result of the accurate diagnosis item Measured value, threshold value, diagnosis result of the MT method diagnosis item **· Logging data** Time (s), Acceleration waveform (m/s<sup>2</sup>)

**· MT method diagnosis data** Acceleration MD value (measurement value), acceleration MD value (threshold value), number of acceleration items, velocity MD value (measurement value), velocity MD value (threshold value), number of velocity items, etc.

## **Simultaneous logging of vibration data for up to 4 CHs** Other useful features (Logging)

Vibration data for up to 4 channels can be simultaneously logged and saved as a CSV file. CSV files can be used for detailed analysis of the vibration data on the personal computer. Vibration data cannot be read from a CSV file to the GOT screen for analysis and diagnosis.

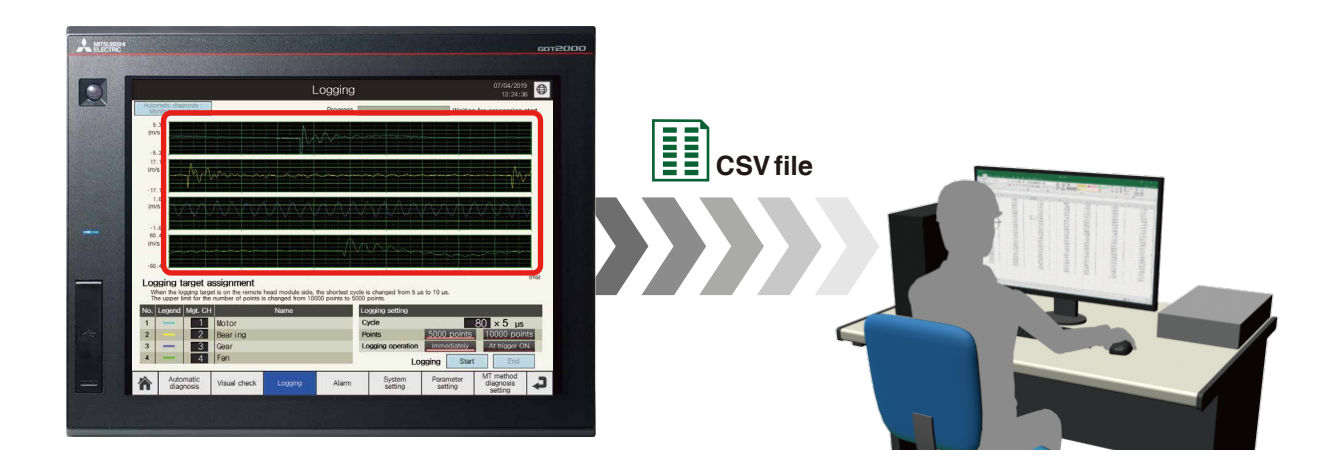

# **Diagnosis results view on your personal computer** Other useful features (Graph display tool)

By importing a CSV file of diagnosis results into the graph display tool (Microsoft® Excel®), diagnosis results can be checked in waveform display, list display, and trend display on the personal computer.

\* The graph display tool is not included in the product since it is a sample tool.

For information on how to obtain the tool, please consult your local Mitsubishi representative.

#### **Waveform display**

The vibration status can be checked in time-domain waveforms and frequency-domain waveforms.

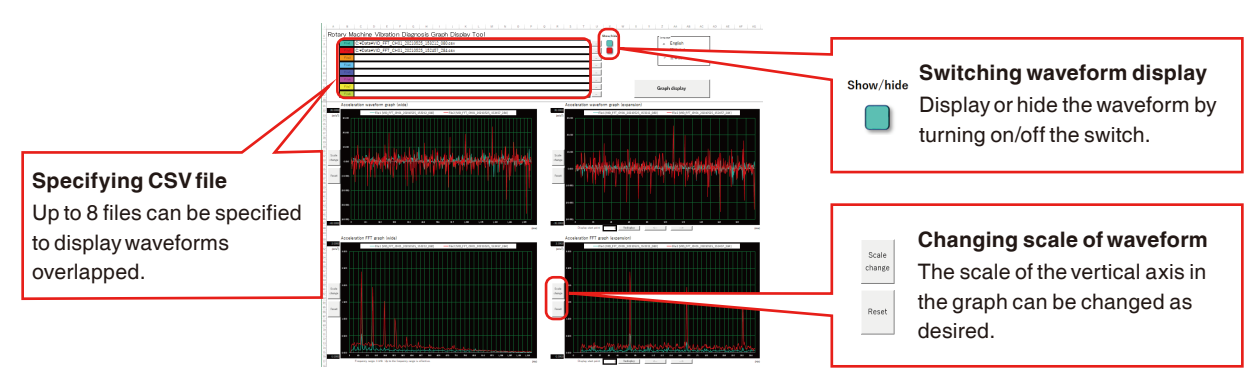

#### **List display**

The CSV file overview, FFT setting during diagnosis, and diagnosis results of simple diagnosis / accurate diagnosis / MT method diagnosis can be checked in each list.

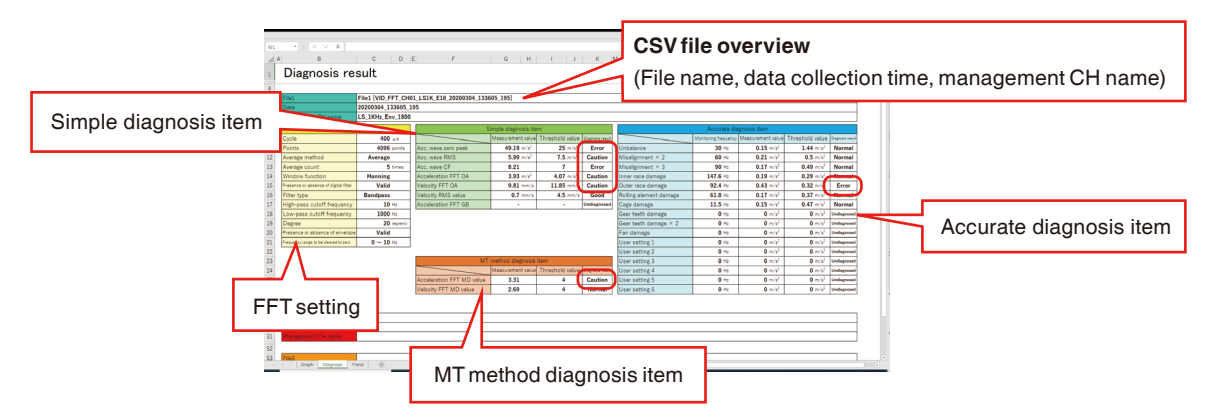

\* The diagnosis results of the acceleration FFT guard band monitoring are included in the simple diagnosis item.

#### **Trend display**

The changes in the diagnosis result of each diagnosis item in the simple diagnosis / accurate diagnosis / MT method diagnosis can be checked in trend graphs.

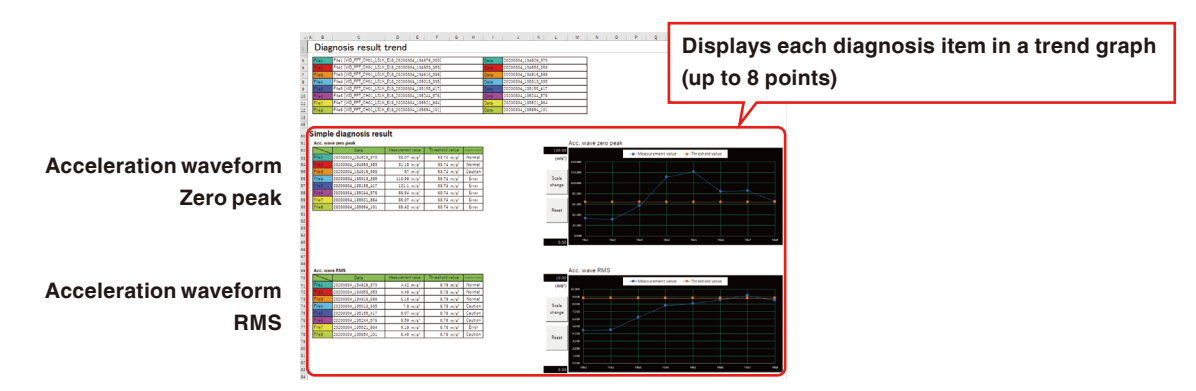

# **Product Contents**

This product consists of software and documents. It is necessary to prepare hardware and engineering software separately. For details, refer to "Necessary Software & Device List (P.22)".

#### **Software**

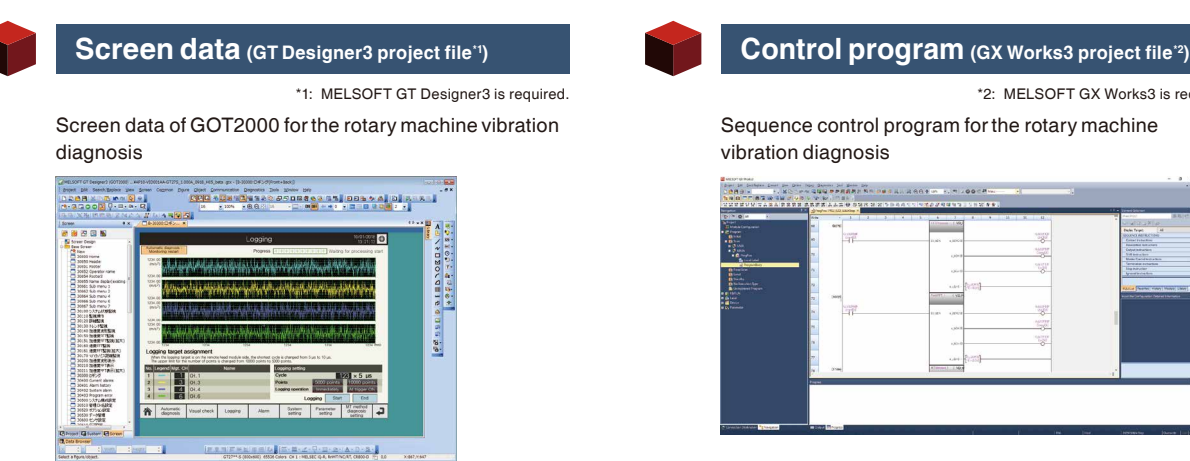

\*1: MELSOFT GT Designer3 is required. \*2: MELSOFT GX Works3 is required.

Sequence control program for the rotary machine vibration diagnosis

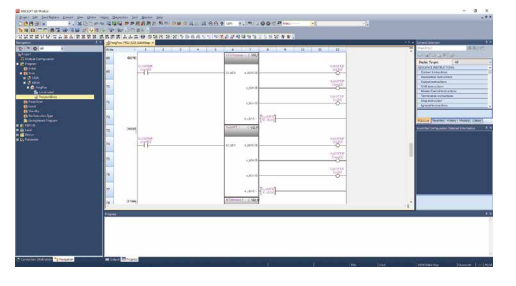

#### **Documents**

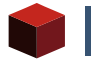

Instruction manual **Manual (PDF file)**

# **System Configuration Diagram**

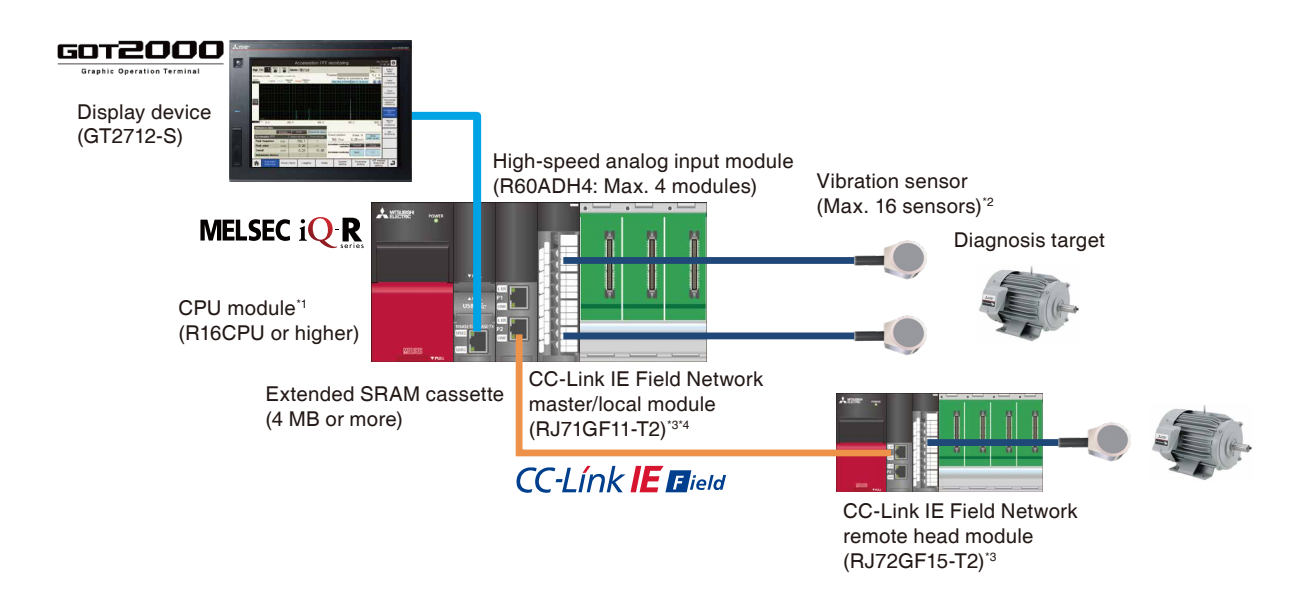

- \*1: When used with customer's device control programs, the rotary machine vibration diagnosis programs increase the scan time and affect the device control. In this case, use the multiple CPU configuration.
- \*2: Up to 16 vibration sensors can be used in a system. (Including sensors connected via networks)
- \*3: It is used when the diagnosis target is more than one or far away from the PLC CPU. Up to four MELSEC iQ-R series CC-Link IE Field Network remote head modules can be connected.
- \*4: The following modules can be used as the master station of CC-Link IE Field Network. • R\*\*ENCPU ("\*\*" is 16 or later.)

# **Specifications**

# **System Specifications**

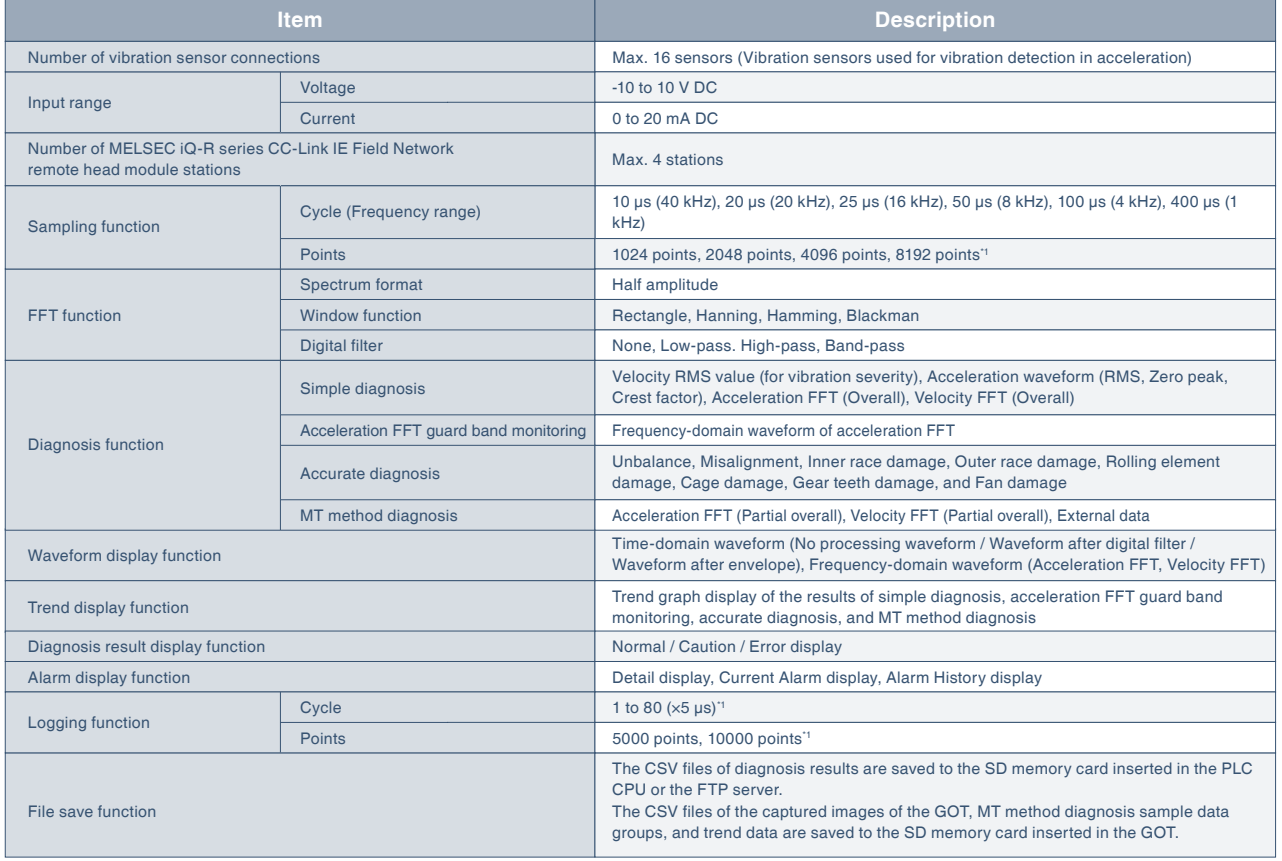

\*1: When the high-speed analog input module installation position is the remote head module side, the upper limit for the number of sampling points is 4096 points, the shortest logging cycle is 10 µs, and the upper limit for the number of logging points is 5000 points.

## **Operating Environment**

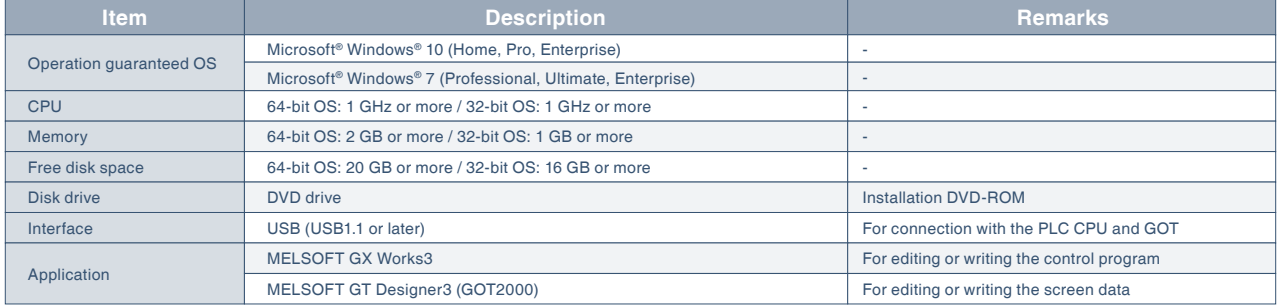

# **Necessary Software & Device List**

# **FA Application Package**

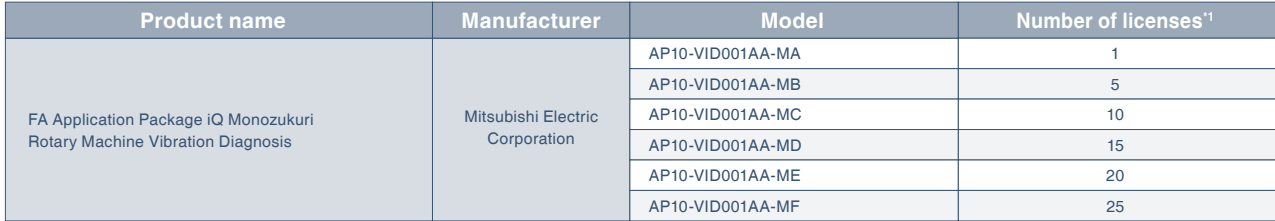

\*1: One license is required per system.

## **Software**

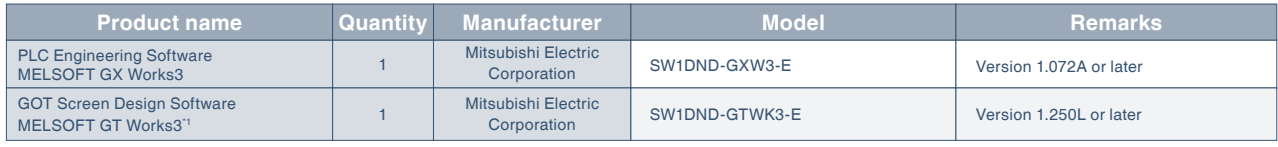

\*1: MELSOFT GT Designer3 is included in MELSOFT GT Works3.

## **Device**

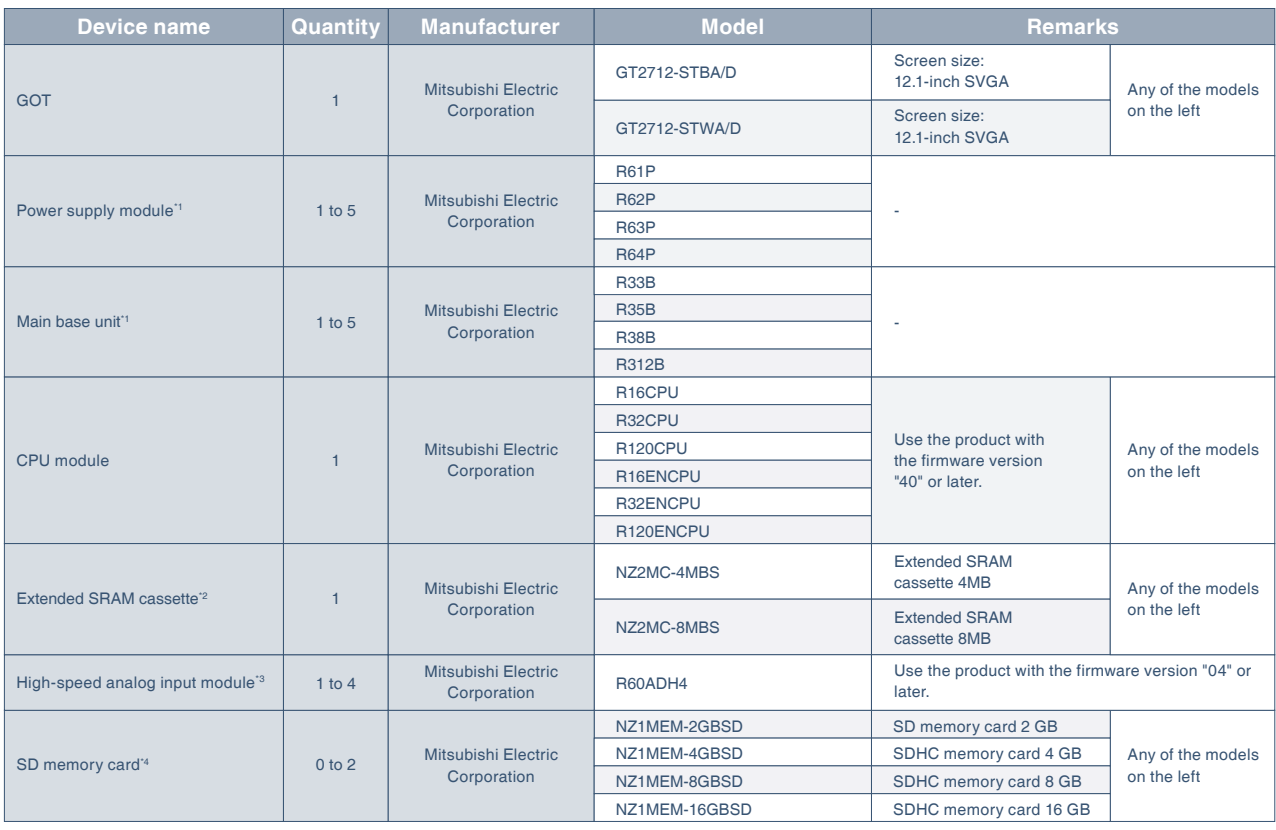

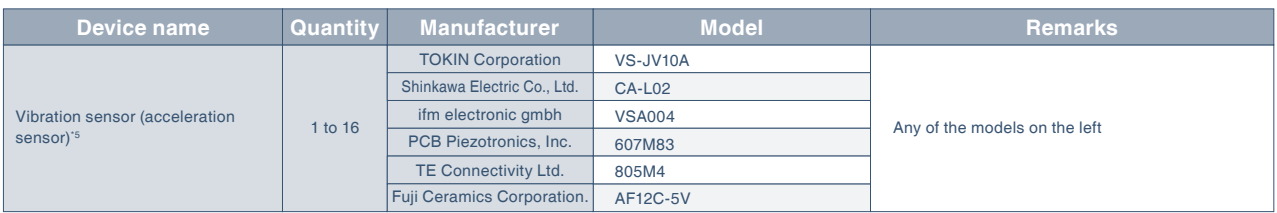

\*1: Use two modules for the stand-alone configuration, and two to five modules for the network support configuration.

\*2: When five or more management channels are used, an extended SRAM cassette (model: NZ2MC-8MBS) is required.

\*3: Up to four vibration sensors (acceleration sensors) can be connected per this module.

\*4: It must be installed in the PLC CPU to save the vibration data in the CSV file.

\*5: One of the sensors that are tested by Mitsubishi Electric are described. It must be inserted to the GOT to save the CSV files of the captured images of the GOT, sample data groups of MT method diagnosis, and trend data.

For details refer to iQ Monozukuri Rotary Machine Vibration Diagnosis Tested Device Information "Technical News BCN-E2113-0034".

## **Optional Devices\*1**

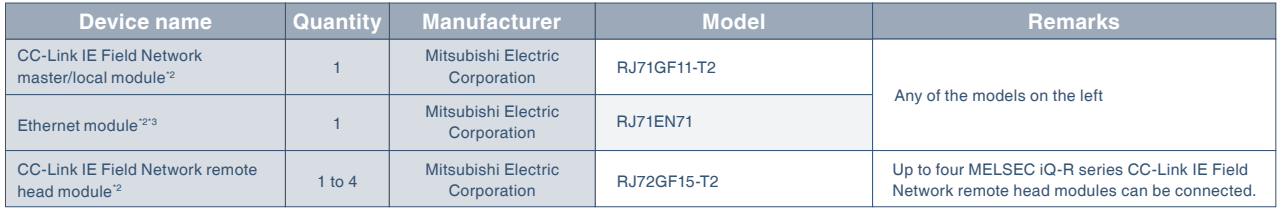

\*1: For other supported devices, contact your local Mitsubishi Electric representative.

\*2: It is used when the diagnosis target is multiple devices or away from the PLC CPU.

\*3: Use this module as the CC-Link IE Field Network master module.

# **Procedure of License Key Authentication**

FA application package "iQ Monozukuri Rotary Machine Vibration Diagnosis" requires license key authentication. The procedure of obtaining and authenticating the license key is as follows:

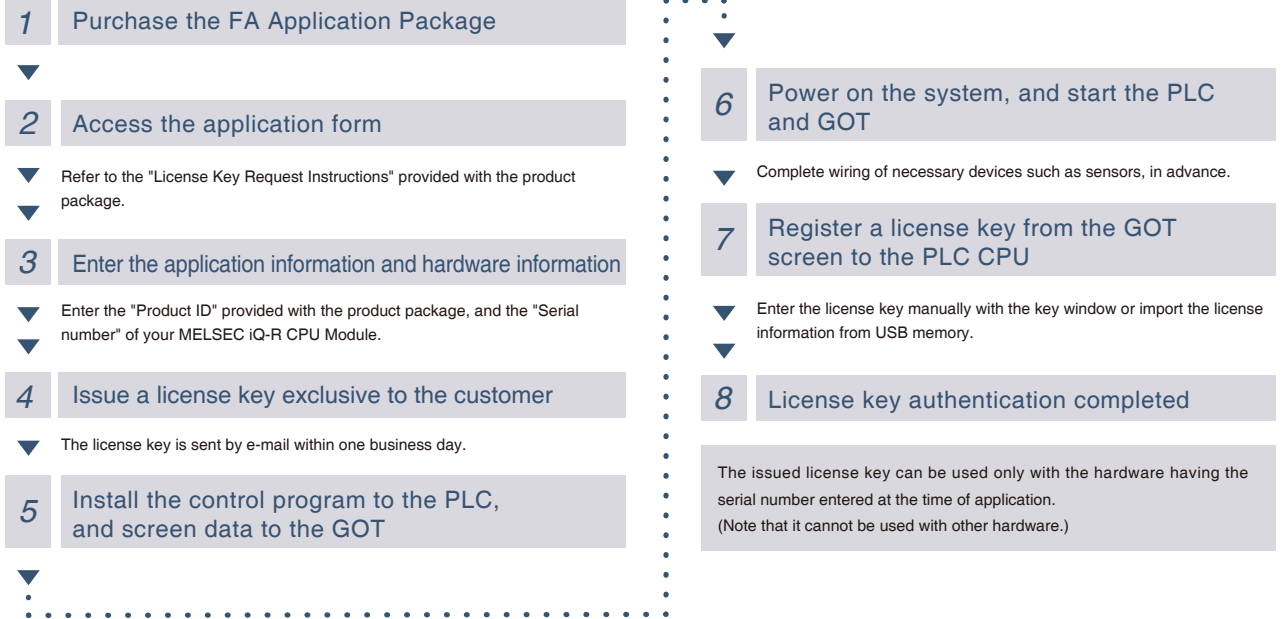

# **Glossary**

# **Terminology for the vibration analysis**

### **Envelope**

Envelope processing is a process to extract the outline of absolute amplitude values. It is used to examine the periodicity of impact vibration, such as the vibration caused by damage to the bearing.

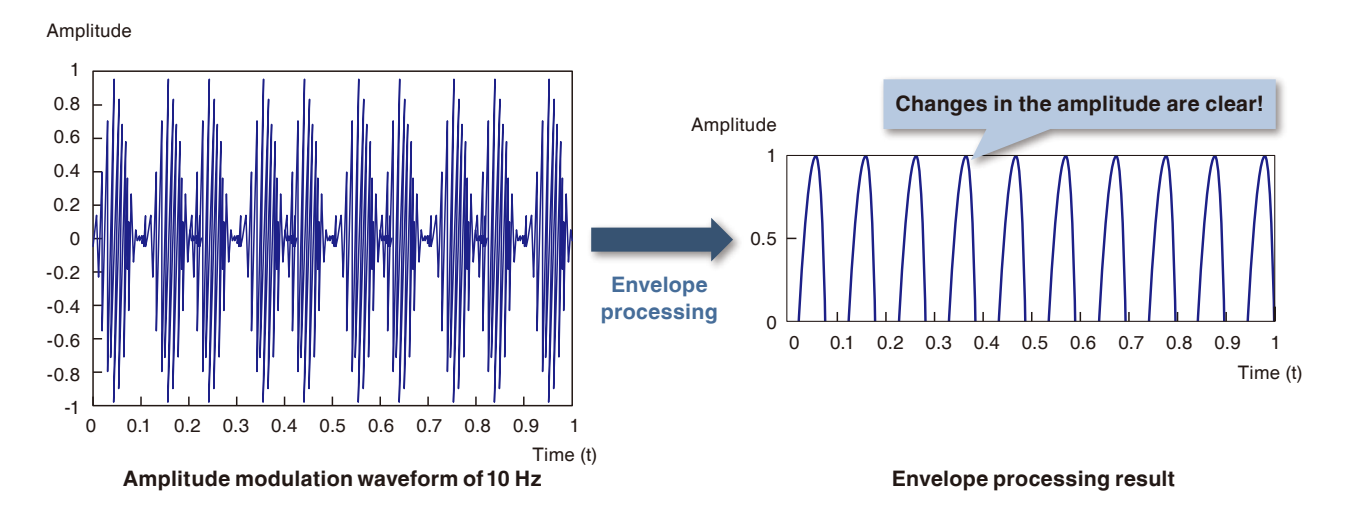

#### **Peak value**

The maximum value of amplitude in a waveform for a certain period. The peak value is represented as Peak to Peak and 0-Peak. It is used for evaluating the impact vibration and vibration waveform with small variations.

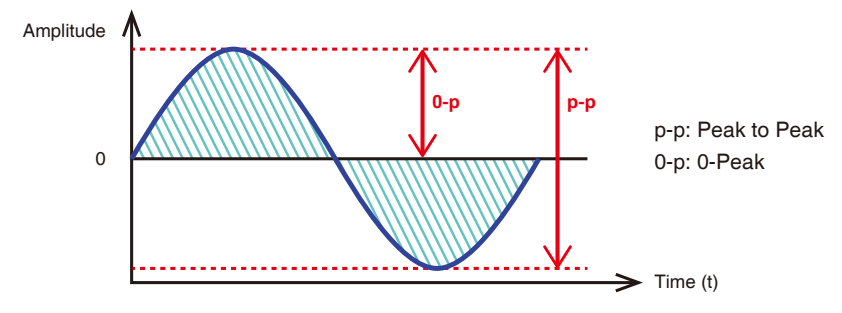

### **RMS (effective value)**

The square root of mean square for each instantaneous value within a certain period in the time-domain waveform. It indicates the average amplitude of the time-domain waveform.

It is used for evaluating the vibration waveform with few impact vibrations.

The velocity RMS is used for total judgment of the equipment condition. The acceleration RMS is used for calculation of crest factor.

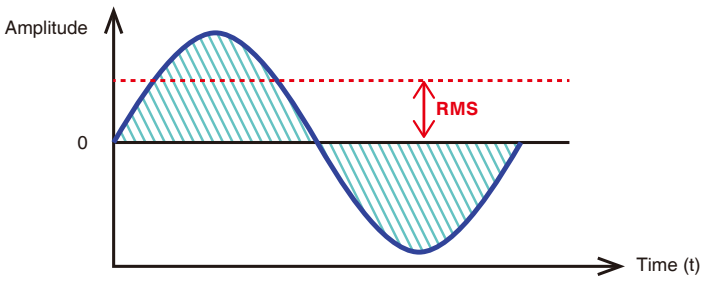

## **Crest factor (CF)**

A ratio of RMS value and peak value of time-domain waveform. (Crest factor = peak value/RMS value) While the peak value and RMS value vary according to the rotation speed, the crest factor is less likely to vary but increases due to impact vibration. Therefore, the crest factor is used for detecting impact vibration such as damage on a bearing.

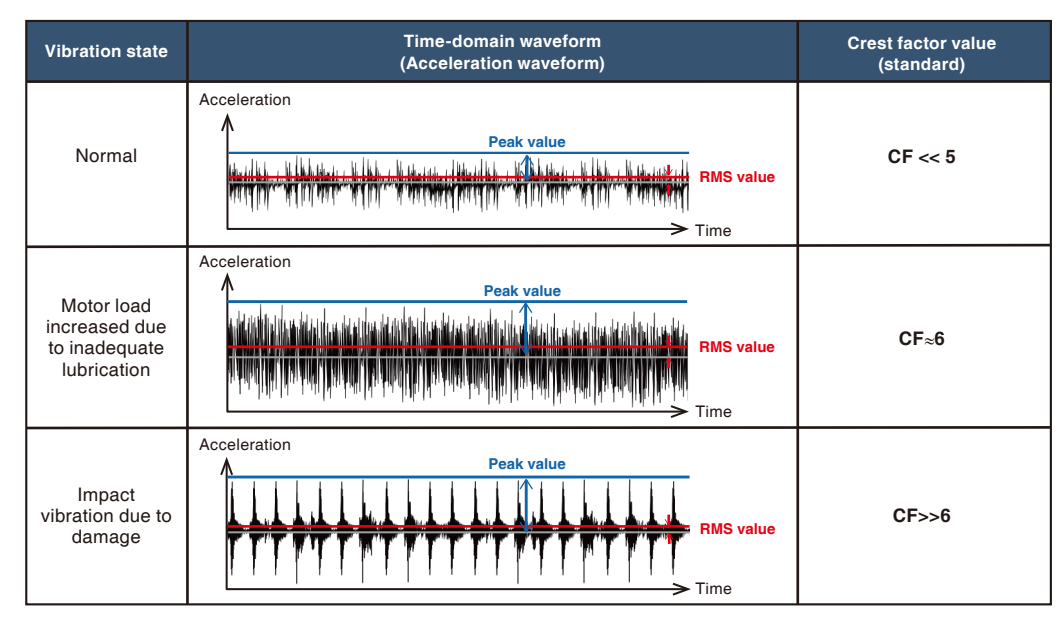

### **Overall (OA)**

The total size of each frequency component in the entire frequency band after FFT analysis. Theoretically, OA equals to RMS value of the waveform before FFT analysis. It is used to monitor the amplitude in the entire frequency band after FFT analysis.

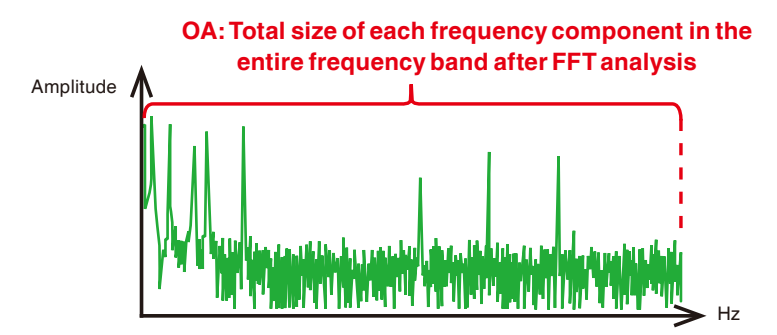

### **Partial overall (POA)**

The total size of each frequency component in the specified frequency band after FFT analysis. It is used to monitor the amplitude in the specified frequency band after FFT analysis.

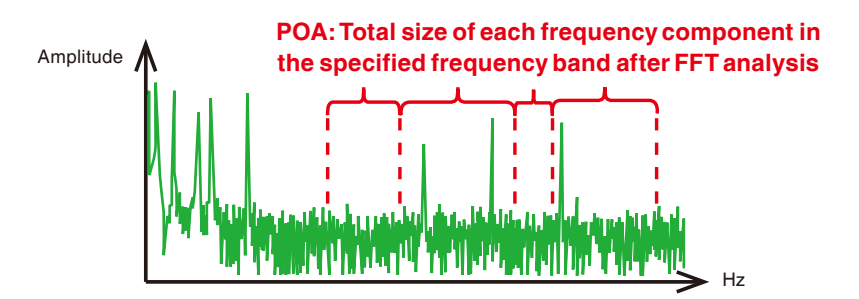

## **Terminology for the MT method**

## **Item (Input field for MT method)**

The characteristic value extracted from the source information (such as vibration) used to generate a unit space or calculate the Mahalanobis distance.

"iQ Monozukuri Rotary Machine Vibration Diagnosis" uses the POA value of vibration and other items.

If any unnecessary item is included in the unit space, it may affect the accuracy of error judgment.

#### **Unit space**

Reference data (normal data) group for calculating the Mahalanobis distance.

### **Sample**

It refers to a set of data for each item measured under normal conditions, which is required to generate the unit space of the MT method. It is also called sample data.

### **Mahalanobis distance**

An index that shows the amount of deviation from the reference data group.

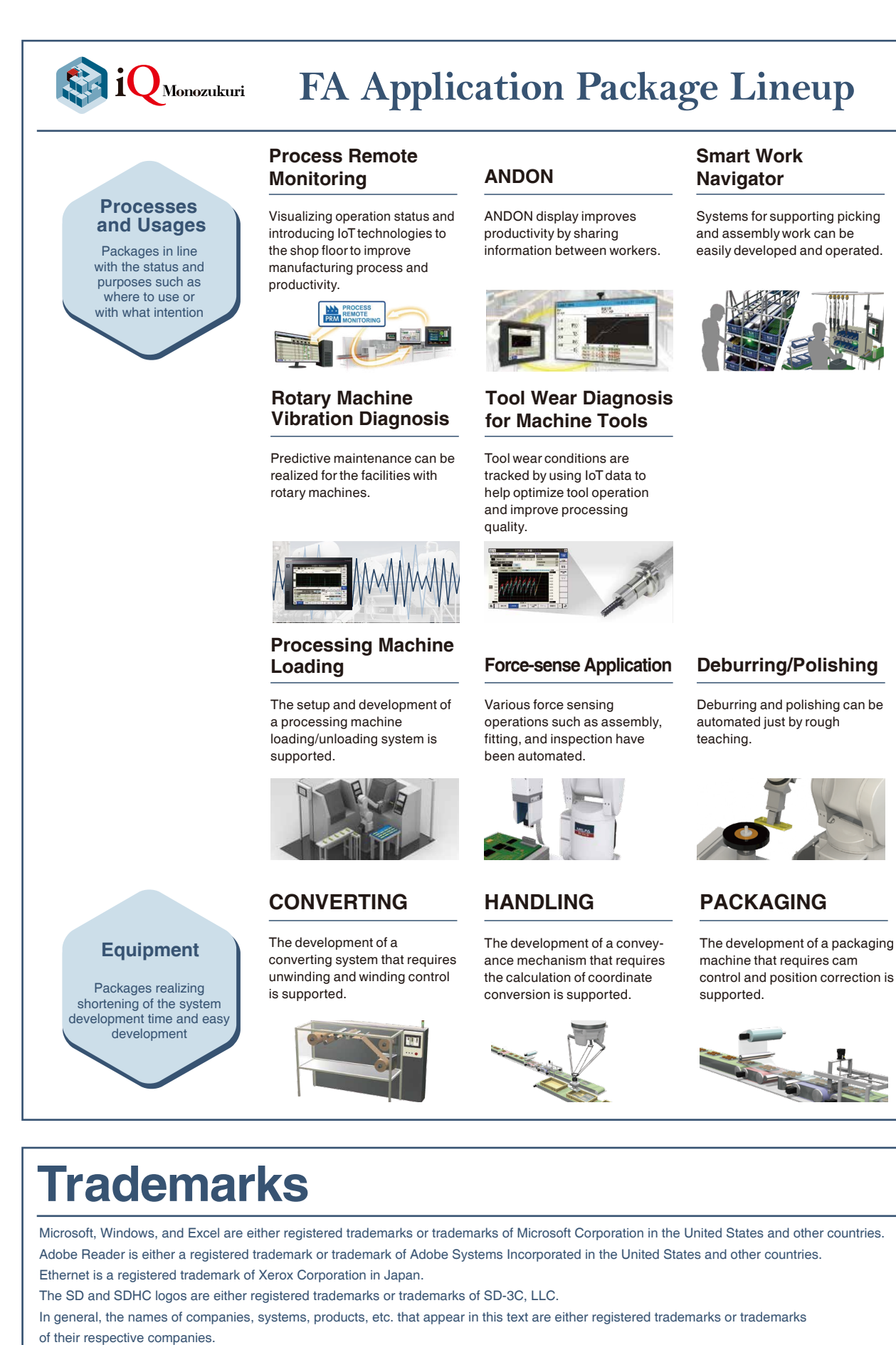

In some cases, trademark symbols such as 'TM' or '<sup>®</sup>' are not specified in the text.

#### **237**

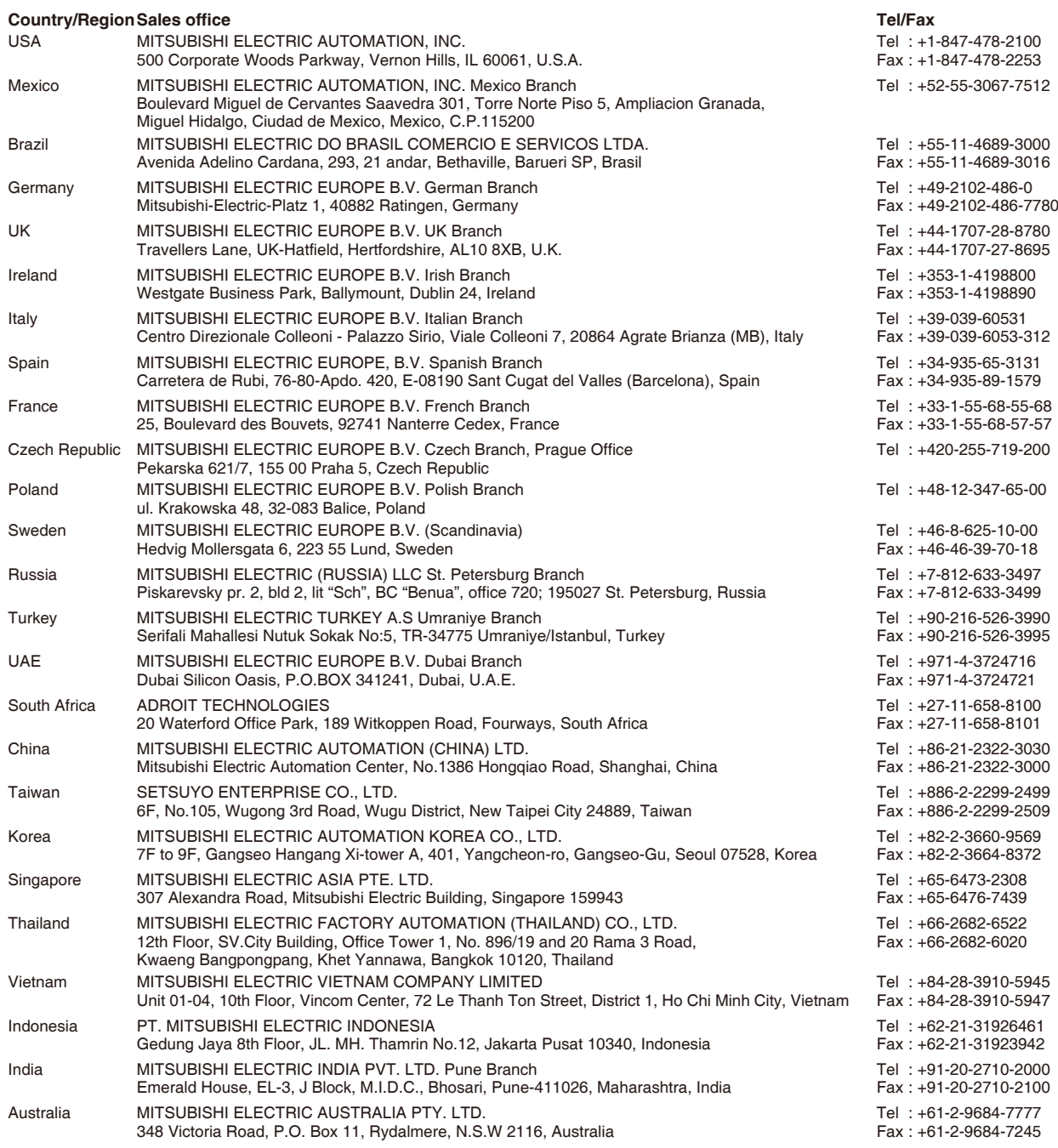

# MITSUBISHI ELECTRIC CORPORATION<br>HEAD OFFICE: TOKYO BLDG., 2-7-3, MARUNOUCHI, CHIYODA-KU, TOKYO 100-8310, JAPAN

**www.MitsubishiElectric.com**